# Oracle® Communications Cloud Native Core Security Guide

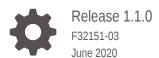

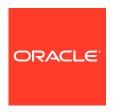

Oracle Communications Cloud Native Core Security Guide, Release 1.1.0

F32151-03

Copyright © 2020, 2020, Oracle and/or its affiliates.

This software and related documentation are provided under a license agreement containing restrictions on use and disclosure and are protected by intellectual property laws. Except as expressly permitted in your license agreement or allowed by law, you may not use, copy, reproduce, translate, broadcast, modify, license, transmit, distribute, exhibit, perform, publish, or display any part, in any form, or by any means. Reverse engineering, disassembly, or decompilation of this software, unless required by law for interoperability, is prohibited.

The information contained herein is subject to change without notice and is not warranted to be error-free. If you find any errors, please report them to us in writing.

If this is software or related documentation that is delivered to the U.S. Government or anyone licensing it on behalf of the U.S. Government, then the following notice is applicable:

U.S. GOVERNMENT END USERS: Oracle programs (including any operating system, integrated software, any programs embedded, installed or activated on delivered hardware, and modifications of such programs) and Oracle computer documentation or other Oracle data delivered to or accessed by U.S. Government end users are "commercial computer software" or "commercial computer software documentation" pursuant to the applicable Federal Acquisition Regulation and agency-specific supplemental regulations. As such, the use, reproduction, duplication, release, display, disclosure, modification, preparation of derivative works, and/or adaptation of i) Oracle programs (including any operating system, integrated software, any programs embedded, installed or activated on delivered hardware, and modifications of such programs), ii) Oracle computer documentation and/or iii) other Oracle data, is subject to the rights and limitations specified in the license contained in the applicable contract. The terms governing the U.S. Government's use of Oracle cloud services are defined by the applicable contract for such services. No other rights are granted to the U.S. Government.

This software or hardware is developed for general use in a variety of information management applications. It is not developed or intended for use in any inherently dangerous applications, including applications that may create a risk of personal injury. If you use this software or hardware in dangerous applications, then you shall be responsible to take all appropriate fail-safe, backup, redundancy, and other measures to ensure its safe use. Oracle Corporation and its affiliates disclaim any liability for any damages caused by use of this software or hardware in dangerous applications.

Oracle and Java are registered trademarks of Oracle and/or its affiliates. Other names may be trademarks of their respective owners.

Intel and Intel Inside are trademarks or registered trademarks of Intel Corporation. All SPARC trademarks are used under license and are trademarks or registered trademarks of SPARC International, Inc. AMD, Epyc, and the AMD logo are trademarks or registered trademarks of Advanced Micro Devices. UNIX is a registered trademark of The Open Group.

This software or hardware and documentation may provide access to or information about content, products, and services from third parties. Oracle Corporation and its affiliates are not responsible for and expressly disclaim all warranties of any kind with respect to third-party content, products, and services unless otherwise set forth in an applicable agreement between you and Oracle. Oracle Corporation and its affiliates will not be responsible for any loss, costs, or damages incurred due to your access to or use of third-party content, products, or services, except as set forth in an applicable agreement between you and Oracle.

## Contents

| Introduction                                                              |     |
|---------------------------------------------------------------------------|-----|
| Audience                                                                  | 1-3 |
| References                                                                | 1-2 |
| Acronyms                                                                  | 1-2 |
| Overview                                                                  |     |
| Cloud Native Core Network Functions                                       |     |
| Secure Development Practices                                              |     |
| Overview of Secure Development Practices                                  | 4-2 |
| Secure Development - DevSecOps                                            | 4-2 |
| Vulnerability Handling                                                    | 4-1 |
| Trust Model                                                               |     |
| Context diagram                                                           | 5-2 |
| Key Trust Boundaries                                                      | 5-2 |
| External Data Flows                                                       | 5-2 |
| Common Security Recommendations and Procedures                            |     |
| 4G/5G Application Authentication and Authorization                        | 6-2 |
| DB-Tier Authentication and Authorization                                  | 6-2 |
| 4G/5G Core Network Function Security Recommendations and Procedures       |     |
| Network Repository Function (NRF) Security Recommendations and Procedures | 7-2 |
| Policy Control Function (PCF) Security Recommendations and Procedures     | 7-3 |

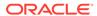

|   | Cloud Native Policy Control Repository Function (CNPCRF) Security<br>Recommendations and Procedures                  | 7-6  |
|---|----------------------------------------------------------------------------------------------------|------|
|   | Cloud Native Diameter Routing Agent (cnDRA) Security Recommendations and Procedures                                  | 7-7  |
|   | Cloud Native Core - Ingress/Egress Gateways - Security Recommendations / Procedures                                  | 7-8  |
|   | Service Communication Proxy (SCP) Security Recommendations And Procedures                                            | 7-9  |
|   | Network Slice Selection Function (NSSF) Security Recommendations and Procedures                                      | 7-11 |
|   | Security Edge Protection Proxy (SEPP) Security Recommendations and Procedures                                        | 7-14 |
|   | Unified Data Repository (UDR) / Unstructured Data Storage Function (UDSF)<br>Security Recommendations and Procedures | 7-15 |
| 8 | Cloud Native Core Console (CNCC) Security Recommendations and Procedures                                             | 6    |
|   |                                                                                                    |      |
| 9 | Cloud Native Environment (CNE) Security Recommendations as Procedures                                                | nd   |
|   |                                                                                                    |      |
| Д | Cloud Native Core Network Port Flows                                                                                 |      |

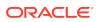

## My Oracle Support

My Oracle Support (https://support.oracle.com) is your initial point of contact for all product support and training needs. A representative at Customer Access Support can assist you with My Oracle Support registration.

Call the Customer Access Support main number at 1-800-223-1711 (toll-free in the US), or call the Oracle Support hotline for your local country from the list at <a href="http://www.oracle.com/us/support/contact/index.html">http://www.oracle.com/us/support/contact/index.html</a>. When calling, make the selections in the sequence shown below on the Support telephone menu:

- 1. Select 2 for New Service Request.
- 2. Select **3** for Hardware, Networking and Solaris Operating System Support.
- 3. Select one of the following options:
  - For Technical issues such as creating a new Service Request (SR), select 1.
  - For Non-technical issues such as registration or assistance with My Oracle Support, select **2**.

You are connected to a live agent who can assist you with My Oracle Support registration and opening a support ticket.

My Oracle Support is available 24 hours a day, 7 days a week, 365 days a year.

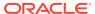

### What's New in This Guide

#### **New or Updated Features in Release 1.1.0**

This section introduces the documentation updates for Release 1.1.0 in Cloud Native Core Security Guide.

- Added security recommendations and procedures for:
  - Network Slice Selection Function (NSSF)
  - Security Edge Protection Proxy (SEPP)
  - Unified Data Repository (UDR)
  - Cloud Native Core Console (CNCC)
- Updated security recommendations and procedures for:
  - Network Repository Function (NRF)
  - Policy Control Function (PCF)
  - Cloud Native Environment (CNE)

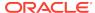

#### List of Tables

| 1-1  | Acronyms                                                   | 1-2  |
|------|------------------------------------------------------------|------|
| 2-1  | Deployment Environment                                     | 2-1  |
| 3-1  | 5G Network Functions                                       | 3-1  |
| 3-2  | 4G Network Functions                                       | 3-2  |
| 5-1  | Key Trust Boundaries                                       | 5-2  |
| 5-2  | External Data Flows                                        | 5-2  |
| 6-1  | Modify MySQL NDB Root Password                             | 6-1  |
| 6-2  | Configure TLS for MySQL NDB Query Nodes                    | 6-2  |
| 7-1  | NRF Access Token Secret Configuration                      | 7-1  |
| 7-2  | NRF Access Token Secret Update                             | 7-2  |
| 7-3  | NRF MYSQL Secret Configuration                             | 7-2  |
| 7-4  | NRF MYSQL Secret Update                                    | 7-2  |
| 7-5  | Access Token configuration                                 | 7-3  |
| 7-6  | Update keys to Sign JSON Web Token (JWTs) for Access Token | 7-4  |
| 7-7  | Creating OCPCF MYSQL Kubernetes Secret                     | 7-4  |
| 7-8  | Creating CNPCRF MYSQL Kubernetes Secret                    | 7-6  |
| 7-9  | OCSCP MYSQL Kubernetes Secret Configuration                | 7-9  |
| 7-10 | OCSCP MYSQL Secret Update                                  | 7-10 |
| 7-11 | OCnssf Access Token Secret Configuration                   | 7-11 |
| 7-12 | OCNSSF Access Token Secret Update                          | 7-12 |
| 7-13 | Creating ONSSF MYSQL Kubernetes Secret                     | 7-13 |
| 7-14 | OCNSSF MYSQL Secret Update                                 | 7-14 |
| 7-15 | OCNRF Access Token Secret Configuration                    | 7-14 |
| 7-16 | OCSEPP Access Token Secret Update                          | 7-15 |
| 7-17 | Creating OCUDR MYSQL Kubernetes Secret                     | 7-15 |
| 8-1  | CNCC IAM MYSQL Secret Configuration                        | 8-1  |
| 8-2  | CNCC IAM Default User (Admin) Secret Configuration         | 8-2  |
| 8-3  | CNCC IAM LDAP Configuration                                | 8-3  |
| 8-4  | CNCC IAM Secret Configuration to Enable HTTPS              | 8-4  |
| 8-5  | CNCC Core Secret Configuration to Enable HTTPS             | 8-7  |
| 9-1  | Setting Top Of Rack Switch Credentials                     | 9-2  |
| 9-2  | Setting Enclosure Switch Credentials                       | 9-3  |
| 9-3  | Setting HP Onboard Administrator (OA) Credentials          | 9-6  |
| 9-4  | Setting HP Integrated Lights Out Manger (ILO) Credentials  | 9-7  |
| 9-5  | Setting Root Passwords for All Cluster Nodes               | 9-9  |

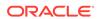

| 9-6 | Updating admusr SSH Keys     | 9-9  |
|-----|------------------------------|------|
| 9-7 | Update the bastion host keys | 9-10 |
| A-1 | NF Port Flows                | A-4  |

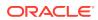

1

### Introduction

The Security Guide provides an overview of the security relevant information that applies to Cloud Native Core Network Functions. In case there are specific aspects for the underlying scenarios or applications, these are described in an NF specific chapters. This document contains recommendations (short statements on how to operate and manage the CNC software) and procedures (step-by-step instructions) to assist the customer in tailoring or hardening the CNC system.

Install the CNC system software as "secure by default" where possible. In the few cases where this isn't possible, an installation time checklist procedure is created and listed on the Cloud Native Core Security Checklist. It is a short list of post-installation hardening activities that must be performed by the customer before placing the system into operation. The recommendations and other procedures found in this document are optional, and must be considered in the context of your organization's approved security policies.

This security guide also provides a simplified trust model for the system.

#### **Audience**

- Technology consultants
- Installers
- Security consultants
- System administrators

#### References

The following references provide additional background on product operations and support:

- Oracle Communications Signaling, Cloud Native Environment (OC-CNE) Installation Guide
- Cloud Native Core Console (CNCC) Installation Guide
- Network Slice Selection Function (NSSF) Cloud Native Installation Guide
- Service Communication Proxy (SCP) Cloud Native Installation Guide
- Policy Control Function (PCF) Cloud Native Installation Guide
- Cloud Native Unified Data Repository (UDR) Installation and Upgrade Guide
- Network Repository Function (NRF) Cloud Native Installation and Upgrade Guide
- Security Edge Protection Proxy (SEPP) Cloud Native Installation Guide

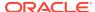

## Acronyms

Table 1-1 Acronyms

| Term   | Definition                                                                  |
|--------|-----------------------------------------------------------------------------|
| OSSA   | Oracle Software Security Assurance                                          |
| OC-CNE | Oracle Communications CNE                                                   |
| NF     | Network Function. A service providing some function in the 5G Core Network. |
| NRF    | Network Repository Function                                                 |
| SCP    | Service Communication Proxy                                                 |
| NSSF   | Network Slice Selection Function                                            |
| SEPP   | Security Edge Protection Proxy                                              |
| PCF    | Policy Control Function                                                     |
| BSF    | Binding Support Function                                                    |
| cnDRA  | Cloud Native Diameter Routing Agent Network                                 |
| CNE    | Cloud Native Environment                                                    |
| 5GC    | 5G Core Network                                                             |
| PKI    | Public Key Infrastructure                                                   |
| mTLS   | Mutual Transport Layer Security                                             |
| OWASP  | Open Source Foundation for Application Security                             |
| UDR    | Unified Data Repository                                                     |
| CNCC   | Cloud Native Core Console                                                   |

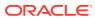

2

## Overview

#### **Deployment Environment**

The 4G/5G Cloud Native Core provides a variety of possible configuration and deployment models:

**Table 2-1 Deployment Environment** 

| Туре       | Host                                                         | CNE                          | Description                                                                                                    |
|------------|--------------------------------------------------------------|------------------------------|----------------------------------------------------------------------------------------------------|
| Bare-Metal | HP Gen 10 Blades /<br>Rack Mount Servers /<br>Cisco Switches | OC-CNE <sup>1</sup>          | In this environment, a kubernetes Cloud Native Environment is hosted directly on the bare metal hardware, while some other elements (DB or Bastion) are hosted using virtualized servers.                                     |
| Cloud      | Customer Cloud                                               | OC-CNE                       | In this environment, all the system elements are hosted in virtualized servers deployed on a customer provided Openstack environment. The OC-CNE is deployed on the openstack infrastructure.                                 |
| Cloud      | Customer CNE                                                 | Customer<br>CNE <sup>2</sup> | In this environment, the customer provides the CNE and deploys the 5G NFs directly into the environment. The Oracle provided common services, and DB Tier are not used; equivalent functionality is provided by the customer. |

- 1. Oracle Communications CNE provides basic CNE environment for on-premise deployment.
- 2. Customer CNE provides CNE environment for running 5G microservices.

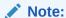

The cloud environment security recommendations and procedures focuses on the OC-CNE reference environment. Customers providing their own CNE must have equivalent security procedures already in place.

## Cloud Native Core Network Functions

The 4G/5G Network Funtions that are part of this document are following:

Table 3-1 5G Network Functions

| Network Functions                                             | Abbreviation | Description                                                                                                    |
|---------------------------------------------------------------|--------------|----------------------------------------------------------------------------------------------------|
| Network Repository Function                                   | NRF          | NRF provides registration, discovery and authorization services to all the Network Functions (NF) in the 5G core network.                                                                                                    |
| Service Communication Proxy                                   | SCP          | SCP provides a 5G-aware service mesh. The SCP is not a part of the current 3GPP 5G specification, but is expected to be added to a future iteration.                                                                                                    |
| InterWorking Function                                         | IWF          | IWF provides 4G/5G inter-working support.                                                                                                    |
| Network Slice Selection<br>Function                           | NSSF         | NSSF works with the Access and Mobility Function (AMF) to select the network slice to be used by the User Equipment (UE).                                                                                                    |
| Security Edge Protection<br>Proxy                             | SEPP         | In the roaming architecture, the home and the visited network are connected through Security Protection Proxy (SEPP) for the control plane of the internetwork interconnect.                                                                                                    |
| Unified Data Repository                                       | UDR/UDSF     | UDR is a repository of subscriber information, and is used by various NFs (including UDR, PCF, and NEF). The UDSF is a part of the Unified Data Management Function (UDF) and is used to store state information for Network Functions (NF).                                                                                 |
| Unified Data Management/<br>Authentication Server<br>Function | UDM/AUSF     | UDM uses the subscription data stored in UDR and implements the application logic to perform various functionalities such as authentication credential generation, user identification, service and session continuity etc. The Authentication Server Function (AUSF) uses data stored in the UDM to perform authentication. |
| Network Exposure Function                                     | NEF          | Securely exposes network capabilities and events to Application Functions (AF).                                                                                                    |
| Policy Control Function                                       | PCF          | Implements a unified policy framework for implementing control plane rules.                                                                                                    |
| Binding Support Function                                      | BSF          | Provides PCF binding (mapping and selection) for User Equipment (UE).                                                                                                    |

Table 3-2 4G Network Functions

| Network Functions                                     | Abbreviation | Description                                                                 |
|-------------------------------------------------------|--------------|-----------------------------------------------------------------------------|
| Cloud Native 4G Diameter Routing<br>Agent Network     | cnDRA        | Provides core (subset) 4G DSR capabilities delivered in a CNE microservice. |
| Cloud Native 4G Policy Control<br>Repository Function | cnPCRF       | Provides core 4G PCRF capabilities delivered in a CNE microservice.         |

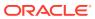

4

## Secure Development Practices

### **Overview of Secure Development Practices**

Oracle Software Security Assurance (OSSA) is Oracle's methodology for building security into the design, build, testing, and maintenance of its products in every phase of the product development life cycle. These products are used on premises by customers, or delivered through Oracle Cloud. Oracle's goal is to ensure that the products help customers meet their security requirements and provide the most cost effective ownership experience.

### Secure Development - DevSecOps

Oracle secures the DevOps development process using a variety of techniques:

- Broad developer training to developers for understanding the principles of secure software development.
- Early creation of Trust Models and Risk Assessments to avoid common security pitfalls in the designs.
- Identify and expose sensitive interfaces to targeted testing for reducing or eliminating software vulnerabilities.
- Extensive use of automated security testing to identify vulnerabilities in third party software.
- Check for common OWASP (Open Source Foundation for Application Security) top 10 items and perform fuzz testing on key exposed interfaces.
- Evaluate deployed software configurations using industry best practices.

### **Vulnerability Handling**

For details about the vulnerability handling, refer to Oracle Critical Patch Update Program. The primary mechanism for the backport of fixes for security vulnerabilities in Oracle products is the quarterly Critical Patch Update (CPU) program.

In general, the CNC Software is on a quarterly release cycle with each release providing feature updates and fixes, and updates to relevant third party software. These quarterly release provide cumulative patch updates.

5

## **Trust Model**

The following Trust Model depicts the reference trust model (regardless of the target environment). The model describes the key access points and controls site deployment. While the model shows a single 5G NF microservice being deployed, typically many more would be deployed in an individual cluster.

## Context diagram

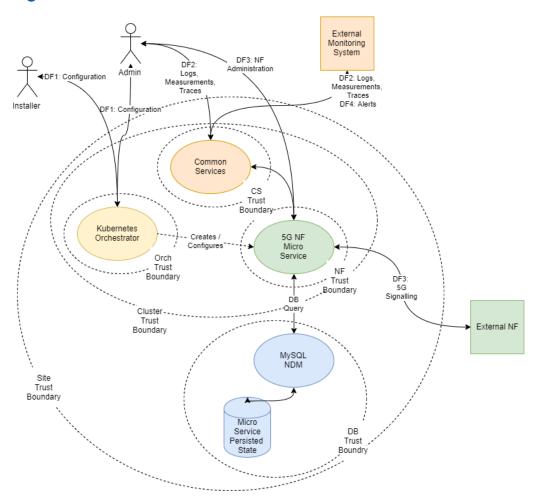

## **Key Trust Boundaries**

Following are the key trust boundaries:

Table 5-1 Key Trust Boundaries

| Trust Boundary                 | Includes                                                                           | Access Control                                                                                                    |
|--------------------------------|------------------------------------------------------------------------------------|----------------------------------------------------------------------------------------------------|
| Site Trust<br>Boundary         | All the NF and other supporting elements for a given site.                         | Cluster Access Policies are implemented using some kind of Access Control Group (or Security Group) mechanism.                                                                                                    |
| Cluster Trust<br>Boundary      | All the Compute Elements for a given cluster                                       | Network Policies controls traffic ingress and egress; Pod Security Policies controls the kinds of workloads allowed in the cluster (Example: no pods requiring privilege escalation).                                                                                                    |
| DB Trust<br>Boundary           | All the DB Tier Elements for a given Cluster                                       | Firewall Policies control traffic ingress and egress; DB grants and other permission mechanisms provide authorization for authorized users.                                                                                                    |
| Orchestrator<br>Trust Boundary | The orchestration interface and keys                                               | Firewall Policies control access to a Bastion server which provides orchestration services; access to the Bastion host uses SSH. The cluster orchestration keys are stored on the Bastion host.                                                                                                    |
| CS Trust<br>Boundary           | The common services implementing logging, tracing, and measurements.               | Each of the common services provides independent user interfaces (GUIs) that are currently open. The customer may want to introduce an api-gateway and implement authentication and authorization mechanisms to protect the OAM data. The common services may be configured to use Trasport Layer Security (TLS); when TLS is used, certificates will need to be generated and deployed via the orchestrator. |
| NF Trust<br>Boundaries         | A collection of one<br>(or more) 5G Network<br>Functions deployed as a<br>service. | Some 5G NF microservices provide OAM access via a GUI. 5G NF microservices provide Signaling access via a TLS protected HTTP2 interface. The certificates for these interfaces are managed via the certificate manager.                                                                                                    |

## **External Data Flows**

The following are external data flows:

Table 5-2 External Data Flows

| Data Flow                             | Protocol   | Description                                                                                                    |
|---------------------------------------|------------|----------------------------------------------------------------------------------------------------|
| DF1: Configuration                    | SSH        | The installer or administrator accesses the orchestration system, which is hosted on the Bastion Server. The install or administrator must use ssh keys to access the bastion to a special orchestration account (not root); no password access is allowed. |
| DF2: Logs,<br>Measurements,<br>Traces | HTTP/HTTPS | The administrator or operator interacts with the common services using web interfaces.                                                                                                    |

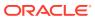

Table 5-2 (Cont.) External Data Flows

| Data Flow         | Protocol      | Description                                                                                                   |
|-------------------|---------------|----------------------------------------------------------------------------------------------------|
| DF3: 5G Signaling | HTTP2 (w/TLS) | All signalling interaction between NFs at a site and NFs at an external site is sent via TLS protected HTTP2. |
| DF4: Alerts       | SNMP (Trap)   | All alerting is performed using SNMP traps.                                                                   |

The complete list of network flows including service types and ports are available in Port Flow Appendix.

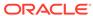

6

## Common Security Recommendations and Procedures

### 4G/5G Application Authentication and Authorization

4G/5G NFs use Mutual Transport Layer Security (mTLS) authentication to secure communication. All NFs require a trust relationship to be established with all peers by exchanging and trusting peer root or intermediate certificates. All the peer certificates must be available in the trust store (K8s Secrets) in order to establish secured communication. Ideally, the trust store is populated from the customer Public Key Infrastructure (PKI) using ACME protocols. 4G/5G NFs also support manual importation and a semi-automatic import using the cert-manager external provider.

#### **DB-Tier Authentication and Authorization**

The DB-Tier provides a highly available multisite database used to store NF state and configuration. When installed, the MySQL DB is configured with a root account whose password is randomly generated. Each NF must have additional accounts for that particular NF. The procedures in this section explains how to change these account passwords. Additionally, communication between the NFs and the MySQL query nodes are protected using TLS.

Procedure: Modify MySQL NDB Root Password

This procedure is executed by the DB Administrator.

For each of the MySQL Query nodes, perform the following steps:

Table 6-1 Modify MySQL NDB Root Password

| Step | Description                                                                                                    | Est Time |
|------|----------------------------------------------------------------------------------------------------|----------|
| 1.   | Log into the next query node using ssh:                                                                                    | 1m       |
|      | \$ ssh admusr@ <mysql node="" query=""></mysql>                                                                            |          |
| 2.   | Execute the following command to make the node as root:                                                                    | 1m       |
|      | \$ sudo su                                                                                                    |          |
| 3.   | Invoke mysql using existing DB Root credentials:<br># mysql -h 127.0.0.1 -uroot -p                                         | 1m       |
|      | Enter password: <enter existing="" password="" root=""></enter>                                                            |          |
| 4.   | Change the DB Root credentials:                                                                                            | 1m       |
|      | <pre>mysql&gt; ALTER USER'root'@'localhost'IDENTIFIED BY'<new_password>'; mysql&gt; FLUSH PRIVILEGES;</new_password></pre> |          |
| 5    | Repeat steps 1 through 4 for each MySQL Query node.                                                                        |          |

#### Note:

#### Note:

#### **Recommendation 1: Separation of Roles**

The roles of DB Administrator and Cluster Administration must be kept separate. The DB Administrator must be responsible for securing and maintaining the DB-Tier MySQL NDM cluster. The Cluster Administrator must be responsible for securing and operating the Bastion Host and K8s Cluster. When 5G NFs are installed, the DB Administrator is required to create new NF database and NF DB accounts (using the DB Root credentials). Once this is completed, the Cluster Administrator installs the NF (using helm).

#### **Recommendation 2: Use Strong Passwords**

The DB Administrator must choose a complex DB Root password as per their organization's security guidelines.

#### Procedure: Configure TLS for MySQL NDB Query Nodes

The MySQL NDB comes preconfigured to use a self-signed certificate that expires after 365 days. User can replace this certificate using the following procedure:

Table 6-2 Configure TLS for MySQL NDB Query Nodes

| Step | Description                                                                                                    | Est Time |
|------|----------------------------------------------------------------------------------------------------|----------|
| 1.   | Create private CA and a set of Keys/Certificate pairs for use in securing MySQL:                                                       | 1m       |
|      | <pre>\$ my_ssl_rsa_setup</pre>                                                                                                    |          |
| 2.   | The available set of PEM files containing CA, server, and client certificates and keys must be installed on all the MySQL Query Nodes. |          |
| 3.   | Using SCP, copy the PEM files to the MySQL Query Node:                                                                                 | 1m       |
|      | <pre>\$ scp *.pem admusr@<mysql node="" query=""></mysql></pre>                                                                        |          |
| 4.   | Login to the MySQL Query Node using ssh:                                                                                               | 1m       |
|      | \$ ssh admusr@ <mysql node="" query=""></mysql>                                                                                        |          |

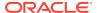

Table 6-2 (Cont.) Configure TLS for MySQL NDB Query Nodes

| Step | Description                                                                                                    | Est Time |
|------|----------------------------------------------------------------------------------------------------|----------|
| 5    | Create a directory to hold the TLS keys and certs, and move them into root:  \$ sudo mkdir /var/occnedb/opensslcerts \$ sudo chmod 700 /var/occnedb/opensslcerts \$ sudo mv ~admusr/*pem /var/occnedb/ opensslcerts                                                                                                    | 1m       |
| 6    | Mysql Cluster Manager (mcm) is used to configure the TLS configuration from any of the DB nodes  Login to any DB node:  \$\sum_\$ ssh admusr@ <any_db_node>  \$\sum_\$ sudo su  Login to the mcm client:  \$\sum_\$ mcm  \$\sum_\$ mcm&gt;  Update TLS config for all the SQL nodes using the mcm client.  mcm&gt; set ssl-ca:mysqld=/var/occnedb/opensslcerts/ca.pem occnendbclustera;  mcm&gt; set ssl-cert:mysqld=/var/occnedb/opensslcerts/server-cert.pem occnendbclustera;  mcm&gt; set ssl-key:mysqld=/var/occnedb/opensslcerts/server-key.pem occnendbclustera;  mcm&gt; set tls_version:mysqld=TLSv1.2 occnendbclustera;  mcm&gt; set ssl-cipher:mysqld=DHE-RSA-AES128-GCM-SHA256 occnendbclustera;</any_db_node> | 5m       |
| 7    | Restart SQL nodes from MySQL Cluster Manager(mcm) client tool.  \$ mcm> stop process 56 occnendbclustera;  \$ mcm> start process 56 occnendbclustera;  \$ mcm> stop process 57 occnendbclustera;  \$ mcm> start process 57 occnendbclustera;  Repeat steps 3 through 7 for each MySQL Query node.                                                                                                    | 1m       |

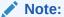

It is possible to integrate into an existing Public Key Infrastructure (PKI) by creating signing requests and having the PKI to generate the needed key/certificate pairs.

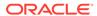

7

## 4G/5G Core Network Function Security Recommendations and Procedures

## Network Repository Function (NRF) Security Recommendations and Procedures

This section provides Network Function Repository Function (NRF) specific security recommendations and procedures. Recommendations common to all 5G/4G are availabel in the Common Procedures Section.

#### **NRF Access Token Secret Configuration**

Use the following procedure to create access token secret :

Table 7-1 NRF Access Token Secret Configuration

| Step | Description                                                                                                    | Est time |
|------|----------------------------------------------------------------------------------------------------|----------|
| 1    | Create the following files:                                                                                                    | 5m       |
|      | <ul> <li>ECDSA private key and CA signed certificate of OCNRF (if<br/>initialAlgorithm is ES256)</li> </ul>                                                                                                    |          |
|      | RSA private key and CA signed certificate of OCNRF (if initialAlgorithm is RSA256)                                                                                                    |          |
|      | KeyStore password file                                                                                                    |          |
|      | <b>Note:</b> Creation of private keys, certificates and passwords are at the discretion of user.                                                                                                    |          |
| 2    | Login to Bastion Host or server from where kubectl can be executed.                                                                                                    | 1m       |
| 3    | Create namespace for the secret by following:                                                                                                    | 1m       |
|      | Creating OCNRF namespace under the OCNRF pre-deployment configuration of Network Repository Function (NRF) Cloud Native Installation and Upgrade Guide.                                                                                    |          |
| 4    | Create kubernetes secret for Access token by following: Configuring secret for enabling AccessToken service under the OCNRF pre-deployment configuration of Network Repository Function (NRF) Cloud Native Installation and Upgrade Guide. | 2m       |

#### **NRF Access Token Secret Update**

Use the following procedure to update access token secret:

Table 7-2 NRF Access Token Secret Update

| Step | Description                                                                                                    | Est time |
|------|----------------------------------------------------------------------------------------------------|----------|
| 1    | Update the following files:  ECDSA private key and CA signed certificate of OCNRF (if initialAlgorithm is ES256)  RSA private key and CA signed certificate of OCNRF (if initialAlgorithm is RSA256)  KeyStore password file  Note: Update of private keys, certificates and passwords are at the discretion of user. | 5m       |
| 2    | Login to Bastion Host or server from where kubectl can be executed                                                                                                    | 1m       |
| 3    | Update the secret with new/updated details by following: Configuring secret for enabling AccessToken service under the OCNRF pre-deployment configuration of Network Repository Function (NRF) Cloud Native Installation and Upgrade Guide.                                                                           | 1m       |

#### **NRF MYSQL Secret Configuration**

Use the following procedure to create Mysql kubernetes secret:

Table 7-3 NRF MYSQL Secret Configuration

| Step | Description                                                                                                    | Est time |
|------|----------------------------------------------------------------------------------------------------|----------|
| 1    | Login to Bastion Host or server from where kubectl can be executed.                                                                                                    | 1m       |
| 2    | Create namespace for the secret by following:                                                                                                    | 1m       |
|      | Creating OCNRF namespace under the OCNRF pre-deployment configuration of Network Repository Function (NRF) Cloud Native Installation and Upgrade Guide.                                                         |          |
| 3    | Create kubernetes secret for Access token by following: Configuring MySQL secret under the OCNRF pre-deployment configuration of Network Repository Function (NRF) Cloud Native Installation and Upgrade Guide. | 5m       |

#### **NRF MYSQL Secret Update**

Use the following procedure to update Mysql kubernetes secret:

Table 7-4 NRF MYSQL Secret Update

| Step | Description                                                                                                    | Est time |
|------|----------------------------------------------------------------------------------------------------|----------|
| 1    | Login to Bastion Host or server from where kubectl can be executed.                                                                                                    | 1m       |
| 2    | Update the kubernetes secret for Access token by following: Configuring MySQL secret under the OCNRF pre-deployment configuration of Network Repository Function (NRF) Cloud Native Installation and Upgrade Guide. | 2 m      |

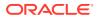

## Policy Control Function (PCF) Security Recommendations and Procedures

This section provides Policy Control Function (PCF) specific security recommendations and procedures. Recommendations common to all 5G/4G are available in the Common Procedures Section.

#### **Access Token configuration**

Use the following procedure to create access token :

Table 7-5 Access Token configuration

| Step | Description                                                                                                  | Est time |
|------|----------------------------------------------------------------------------------------------------|----------|
| 1    | Create following files:<br>ECDSA private key (Example:<br>ecdsa_private_key_pkcs8.pem)                       | 5m       |
|      | RSA private key (Example: rsa_private_key_pkcs1.pem)                                                         |          |
|      | TrustStore password file (Example: trustStorePassword.txt)                                                   |          |
|      | KeyStore password file (Example: keyStorePassword.txt)                                                       |          |
|      | CA signed ECDSA OCPCF certificate (Example: ecdsa_ocpcf_certificate.crt)                                     |          |
|      | CA signed RSA OCPCF certificate (Example: rsa_ocpcf_certificate.crt)                                         |          |
|      | <b>Note:</b> Creation of private keys, certificates and passwords are at the discretion of user.             |          |
| 2    | Login to Bastion Host or server from where kubectl can be executed.                                          | 1m       |
| 3    | Create namespace for the secret: \$ kubectl create namespace ocpcf                                           | 1m       |
| 4    | Create kubernetes secret for NF Access token :  Note: The filenames in below command are same as in Step 1   | 1m       |
|      | <pre>\$ kubectl create secret generic ocpcfaccesstoken-secretfrom-file=</pre>                                |          |
|      | ecdsa_private_key_pkcs8.pemfrom-                                                                             |          |
|      | file=rsa_private_key_pkcsl.pemfrom-file=                                                                     |          |
|      | trustStorePassword.txtfrom-                                                                                  |          |
|      | <pre>file=keyStorePassword.txtfrom-file= ecdsa_ocpcf_certificate.crtfrom-</pre>                              |          |
|      | file=rsa_ocpcf_certificate.crt -n ocpcf                                                                      |          |
|      |                                                                                                    |          |
| 5    | Verify that secret is create successfully:<br>\$ kubectl describe secret ocpcfaccesstoken-secret<br>-n ocpcf | 1m       |

#### Update Keys to Sign JSON Web Token (JWTs) for Access Token

Use the following procedure to update keys to sign JSON web token (JWTs) for access token:

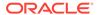

Table 7-6 Update keys to Sign JSON Web Token (JWTs) for Access Token

| Step | Description                                                                                                    | Est time |
|------|----------------------------------------------------------------------------------------------------|----------|
| 1    | Update the following files:                                                                                                    | 5m       |
|      | ECDSA private key (Example: ecdsa_private_key_pkcs8.pem)                                                                                                    |          |
|      | RSA private key (Example: rsa_private_key_pkcs1.pem)                                                                                                    |          |
|      | CA signed ECDSA OCPCF certificate (Example: ecdsa_ocpcf_certificate.crt)                                                                                                    |          |
|      | CA signed RSA OCPCF certificate (Example: rsa_ocpcf_certificate.crt)                                                                                                    |          |
|      | <b>Note:</b> Update of private keys, certificates and passwords are at the discretion of user                                                                                                    |          |
| 2    | Login to Bastion host or server from where kubectl can be executed.                                                                                                    | 1m       |
| 3    | Update the secret with new/updated details:                                                                                                    | 1m       |
|      | Delete the secret by executing the following command:                                                                                                    |          |
|      | <pre>\$ kubectl delete secret ocpcfaccesstoken-<br/>secret -n ocpcf</pre>                                                                                                    |          |
|      | Create the secret with updated details:                                                                                                    |          |
|      | <pre>\$ kubectl create secret generic ocpcfaccesstoken-secretfrom-file=ecdsa_private_key_pkcs8.pemfrom-file=rsa_private_key_pkcs1.pemfrom-file=trustStorePassword.txtfrom-file=keyStorePassword.txtfrom-file=ecdsa_ocpcf_certificate.crt from-file=rsa_ocpcf_certificate.crt -n ocpcf</pre> |          |

## Creating OCPCF MYSQL Kubernetes Secret for Storing Database Username and Password

Use the following procedure to create OCPCF MYSQL kubernetes secret for storing database username and password:

Table 7-7 Creating OCPCF MYSQL Kubernetes Secret

| Step | Description                                                                                                    | Est time |
|------|----------------------------------------------------------------------------------------------------|----------|
| 1    | Login to Bastion Host or server from where kubectl can be executed.                                                            | 1m       |
| 2    | Create namespace for the mysql secret. Skip this step, if already created. \$ kubectl create namespace <namespace></namespace> | 1m       |

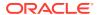

Table 7-7 (Cont.) Creating OCPCF MYSQL Kubernetes Secret

| Step | Description                                                                                                    | Est time |
|------|----------------------------------------------------------------------------------------------------|----------|
| 3    | Create a yaml file with the username and password in with the syntax shown below:                                                                                       | 1m       |
|      | <pre>apiVersion: v1 kind: Secret metadata:    name: <secret-name>    type: Opaque data:    mysql-username: cGNmdXNy    mysql-password: cGNmcGFzc3dk</secret-name></pre> |          |
|      | <b>Note:</b> The values for "mysql-username" and "mysql-password" must be base64 encoded.                                                                               |          |
| 4    | Execute kubectl create -f <yaml_file_name> - n <namespace> to create the secret.</namespace></yaml_file_name>                                                           | 1m       |
| 5    | Verify the whether the secret is created by executing the following command:  \$ kubectl describe secret <secret-name> -n <namespace></namespace></secret-name>         | 1m       |

#### Create a Kubernetes Secret for Storing LDAP credentails

Use the following procedure to create a kubernetes secret for storing LDAP credentails:

1. Create a yaml file with the following syntax:

```
apiVersion: v1
kind: Secret
metadata:
  name: ldapsecret
  labels:
    type: ocpm.secret.ldap
type: Opaque
stringData:
  name: "ldap1"
  password: "camiant"
  authDn: "uid=PolicyServer,ou=vodafone,c=hu,o=vodafone"
```

#### where,

name is the configured LDAP server name.

password is the LDAP credential for that data source.

authDN is the authentication DN for that LDAP datsource.

2. Create the secret by executing the following command: kubectl apply -f yaml\_file\_name -n pcf-namespace

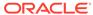

#### where:

yaml file name is a name of the yaml file that is created in step 1.

pcf-namespace is the deployment namespace used by the helm command.

## Cloud Native Policy Control Repository Function (CNPCRF) Security Recommendations and Procedures

This section provides Cloud Native Policy Control Repository Function (CNPCRF) specific security recommendations and procedures. Recommendations common to all 5G/4G are available in the Common Procedures Section.

### Creating CNPCRF MYSQL Kubernetes Secret for Storing Database Username and Password

Use the following procedure to create CNPCRF MYSQL kubernetes secret for storing database username and password:

Table 7-8 Creating CNPCRF MYSQL Kubernetes Secret

| Step | Description                                                                                                    | Est time |
|------|----------------------------------------------------------------------------------------------------|----------|
| 1    | Login to Bastion Host or server from where kubectl can be executed.                                                                                               | 1m       |
| 2    | Create namespace for the mysql secret:                                                                                                    | 1 m      |
|      | Skip this step, if already created. \$ kubectl create namespace <namespace></namespace>                                                                           |          |
| 3    | Create a yaml file with the username and password in with the syntax shown below:                                                                                 | 1m       |
|      | apiVersion: v1                                                                                                    |          |
|      | kind: Secret                                                                                                    |          |
|      | metadata:                                                                                                    |          |
|      | name: <secret-name></secret-name>                                                                                                    |          |
|      | type: Opaque                                                                                                    |          |
|      | data:                                                                                                    |          |
|      | mysql-username: cGNmdXNy                                                                                                    |          |
|      | mysql-password: cGNmcGFzc3dk                                                                                                    |          |
|      | <b>Note:</b> The values for "mysql-username" and "mysql-password" must be base64 encoded.                                                                         |          |
| 4    | Execute kubectl create -f <yaml_file_name> - n <namespace> to create the secret.</namespace></yaml_file_name>                                                     | 1m       |
| 5    | Verify the whether the secret is created by executing the following command:<br>\$ kubectl describe secret <secret-name> -n <namespace></namespace></secret-name> | 1m       |

#### Create a Kubernetes Secret for Storing LDAP credentails

Use the following procedure to create a kubernetes secret for storing LDAP credentails:

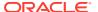

1. Create a yaml file with the following syntax:

```
apiVersion: v1
kind: Secret
metadata:
  name: ldapsecret
  labels:
    type: ocpm.secret.ldap
type: Opaque
stringData:
  name: "ldap1"
  password: "camiant"
  authDn: "uid=PolicyServer,ou=vodafone,c=hu,o=vodafone"
```

#### where,

name is the configured LDAP server name.

password is the LDAP credential for that data source.

authDN is the authentication DN for that LDAP datsource.

2. Create the secret by executing the following command: kubectl apply -f yaml\_file\_name -n cnpcrf-namespace

#### where:

yaml\_file\_name is a name of the yaml file that is created in step 1.

cnpcrf-namespace is the deployment namespace used by the helm command.

## Cloud Native Diameter Routing Agent (cnDRA) Security Recommendations and Procedures

This section provides cloud native Diameter Routing Agent (cnDRA) specific security recommendations and procedures. Recommendations common to all 5G/4G are availabe in the Common Procedures Section.

#### **User (OAM) Authentication and Authorization**

- cnDRA supports REST based MMI interface. There is no GUI provided in the current cnDRA release.
- The MMI interface is based on fixed user and password, using which the security token is requested by REST client from cnDRA.
- cnDRA does not allow or support configuration or modify these credentials (user and password).

#### **Authentication and Authorization of Applications**

cnDRA currently supports TCP based signaling traffic connection towards the Remote Peer Nodes. These connections are not currently secured via TLS etc mechanism. Currently there is no plan to enable securing of the application/Diameter traffic.

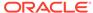

## Cloud Native Core - Ingress/Egress Gateways - Security Recommendations / Procedures

#### **Enabling TLS and Ciphers in Ingress/Egress Gateway**

| Step | Description                                                                                                    |
|------|----------------------------------------------------------------------------------------------------|
| 1    | Helm Configuration to enable TLS:                                                                                                    |
|      | To open Https port in Ingress gateway: configure in helm enableIncomingHttps: true                                                                                                    |
|      | To have a Https client configured in Egress gateway: configure in helm enableOutgoingHttps: true                                                                                                    |
| 2    | Create following files:                                                                                                    |
|      | RSA or ECDSA Private key (Example: rsa_private_key_pkcs1.pem)                                                                                                    |
|      | 2. Trust store password (Example: trust.txt)                                                                                                    |
|      | 3. Key store password(Example: key.txt)                                                                                                    |
|      | 4. Certificate chain for trust store (Example: caroot.cer)                                                                                                    |
|      | 5. Signed server certificate (Example: ocingress.cer) or Signed client certificate (For example: ocegress.cer)                                                                                                    |
|      | <b>Note:</b> Creation of private keys, certificates and passwords are at the discretion of user.                                                                                                    |
| 3    | Create secret  Command:  \$ kubectl create secret generic ocingress-secretfrom- file=rsa_private_key_pkcsl.pemfrom-file=trust.txtfrom- file=key.txtfrom-file=ocingress.cerfrom-file=caroot.cer -n ocingress                                                                                                    |
| 4    | Enable cipher suites:                                                                                                    |
|      | # Cipher Suites to be enabled on Server side (Ingress Gateway),                                                                                                    |
|      | # Cipher Suites to be enabled on Client side (Egress Gateway),                                                                                                    |
|      | cipherSuites:                                                                                                    |
|      | -TLS_ECDHE_ECDSA_WITH_AES_256_GCM_SHA384<br>- TLS_ECDHE_RSA_WITH_AES_256_GCM_SHA384                                                                                                    |
|      | - TLS_ECDHE_RSA_WITH_CHACHA20_POLY1305_SHA256                                                                                                    |
|      | - TLS_DHE_RSA_WITH_AES_256_GCM_SHA384                                                                                                    |
|      | - TLS_ECDHE_ECDSA_WITH_AES_128_GCM_SHA256                                                                                                    |
|      | - TLS_ECDHE_RSA_WITH_AES_128_GCM_SHA256                                                                                                    |
|      | <b>Note:</b> The above list is the allowed cipher list as per Verizon requirement, this also coincides with the allowed list of ciphers as per Oracle standards. Helm deployment may fail due to invalid configuration or cipher suite mismatch. Manual restart of pod is required if there is update in cipher configuration during run time. |

#### Certificate Management and Dynamic reload of certificates in Gateways

Whenever certificates gets compromised or a new certificate chain is required to be added to the truststore, we can update the key and truststore used by the application.

To update the key and the truststore, update or replace the secret:

#### Command:

```
$ kubectl create secret generic ocingress-secret --from-
file=rsa_private_key_pkcsl.pem --from-file=trust.txt --from-file=key.txt
--from-file=tmp.cer --from-file=caroot.cer --dry-run -o yaml -n ocingress|
kubectl replace -f - -n ocingress
```

Whenever there is an update in the certificate chain or signed certificate placed in secret, kubernetes watcher which is implemented in update container will check for change in file state and replace the key and truststore accordingly in the mounted shared volume.

Dynamic reload of certificates is not supported in **Ingress Gateway** as of now, so a manual restart of pod is required when any update in the configuration is made with respect to https.

In case of **Egress Gateway** update container will trigger the rest end point to dynamically reload key and truststore. Then egress gateway will pickup new store files from shared volume and reload trust and key managers. Egress gateway will use the replaced store to establish new connections and gracefully terminate existing connections by sending a GOAWAY frame.

## Service Communication Proxy (SCP) Security Recommendations And Procedures

This section provides Service Communication Proxy Function (SCP) specific security recommendations and procedures. Recommendations common to all 5G/4G are availabe in the Common Procedures Section.

#### **OCSCP MYSQL Secret configuration**

Use the following procedure to create Mysql kubernetes secret:

Table 7-9 OCSCP MYSQL Kubernetes Secret Configuration

| Description                                                                                                    | Est time                                                                                                    |
|----------------------------------------------------------------------------------------------------|----------------------------------------------------------------------------------------------------|
| Login to Bastion Host or server from where kubectl can be executed.                                                            | 1m                                                                                                    |
| Create namespace for the mysql secret. Skip this step, if already created. \$ kubectl create namespace <namespace></namespace> | 1m                                                                                                    |
| Example:                                                                                                    |                                                                                                    |
|                                                                                                    | Login to Bastion Host or server from where kubectl can be executed.  Create namespace for the mysql secret. Skip this step, if already created.  \$ kubectl create namespace <namespace></namespace> |

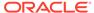

Table 7-9 (Cont.) OCSCP MYSQL Kubernetes Secret Configuration

| Step | Description                                                                                                    | Est time |
|------|----------------------------------------------------------------------------------------------------|----------|
| 3    | Execute                                                                                                    | 1m       |
|      | <pre>\$ kubectl</pre>                                                                                                    |          |
|      | to create the secret for Mysql.<br>Example:                                                                                                    |          |
|      | <pre>\$ kubectl create secret generic cred</pre>                                                                                                    |          |
|      | Where <secretname> is Secret name and must be same value present for 'dbSecretName' in ocscp_values.yaml file. <scpnamespace> must be the name of namespace where SCP will be deployed.</scpnamespace></secretname> |          |
| 4    | Verify the whether the secret is created<br>\$ kubectl describe secret <secret-name> -n<br/><scpnamespace></scpnamespace></secret-name>                                                                             | 1m       |
|      | Example:  \$ kubectl describe secret database-secret - n ocscp                                                                                                    |          |

\_

#### OCSCP MYSQL Secret Updates for Password of DB User

Use the following procedure to update Mysql secret:

Table 7-10 OCSCP MYSQL Secret Update

| Step | Description                                                         | Est time |
|------|---------------------------------------------------------------------|----------|
| 1    | Login to Bastion Host or server from where kubectl can be executed. | 1m       |

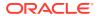

Table 7-10 (Cont.) OCSCP MYSQL Secret Update

| Step | Description                                                                                                    | Est time |
|------|----------------------------------------------------------------------------------------------------|----------|
| 3    | Update the kubernetes secret for Mysql by by executing the following command:                                                                                                    | 2 m      |
|      | Delete the secret: \$ kubectl delete secret database-<br>secret -n <scpnamespace></scpnamespace>                                                                                                    |          |
|      | Create the secret with updated details: \$ kubectl create secret generic <secretname>fromliteral=DB_USERNAME=<username>fromliteral=DB_PASSWORD=<password> fromliteral=DBNAME=<dbname> -n <scpnamespace></scpnamespace></dbname></password></username></secretname> |          |

## **Network Slice Selection Function (NSSF) Security Recommendations and Procedures**

This section provides Network Slice Selection Function (NSSF) specific security recommendations and procedures. Recommendations common to all 5G/4G are available in the Common Procedures Section.

#### **OCNSSF Access Token Secret Configuration**

Use the following procedure to create access token secret:

**Table 7-11 OCnssf Access Token Secret Configuration** 

| Step | Description                                                                                                    | Est time |
|------|----------------------------------------------------------------------------------------------------|----------|
| 1    | <ul> <li>Create the following files:</li> <li>ECDSA private key (Example:         ecdsa_private_key_pkcs8.pem)</li> <li>RSA private key (Example: rsa_private_key_pkcs1.pem)</li> <li>TrustStore password file (Example:         trustStorePassword.txt)</li> <li>KeyStore password file (Example:         keyStorePassword.txt)</li> <li>CA signed ECDSA OCNSSF certificate (Example:         ecdsa_ocnssf_certificate.crt)</li> <li>CA signed RSA OCNSSF certificate (Example:         rsa_ocnssf_certificate.crt)</li> <li>Note: Creation of private keys, certificates and passwords are at the discretion of user.</li> </ul> | 5m       |
| 2    | Login to Bastion Host or server from where kubectl can be executed.                                                                                                    | 1m       |
| 3    | Create namespace for the secret by executing the following command: \$ kubectl create namespace ocnssf                                                                                                    | 1m       |

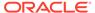

Table 7-11 (Cont.) OCnssf Access Token Secret Configuration

| Step | Description                                                                                                    | Est time |
|------|----------------------------------------------------------------------------------------------------|----------|
| 4    | Create kubernetes secret for NF Access token by executing the following command: :                                                            | 2m       |
|      | <pre>\$ kubectl create secret generic</pre>                                                                                                   |          |
| 5    | Verify that secret is created successfully by executing the following command:  \$ kubectl describe secret ocnssfaccesstoken-secret -n ocnssf | 2m       |

#### **OCNSSF Access Token Secret Update**

Use the following procedure to update access token secret:

Table 7-12 OCNSSF Access Token Secret Update

| Step | Description                                                                                                    | Est time |
|------|----------------------------------------------------------------------------------------------------|----------|
| 1    | Update the following files:  ECDSA private key (Example: ecdsa_private_key_pkcs8.pem)  RSA private key (Example: rsa_private_key_pkcs1.pem)  TrustStore password file (Example: trustStorePassword.txt)  KeyStore password file (Example: keyStorePassword.txt)  CA signed ECDSA OCNSSF certificate (Example: ecdsa_ocnssf_certificate.crt)  CA signed RSA OCNSSF certificate (Example: rsa_ocnssf_certificate.crt)  Note:Update of private keys, certificates and passwords are at the discretion of user. | 5m       |
| 2    | Login to Bastion Host or server from where kubectl can be executed.                                                                                                    | 1m       |

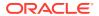

Table 7-12 (Cont.) OCNSSF Access Token Secret Update

| Step | Description                                                                                                    | Est time |
|------|----------------------------------------------------------------------------------------------------|----------|
| 3    | Update the secret with new/updated details by executing the following commands:  Delete the secret: \$ kubectl delete secret ocnssfaccesstoken-secret -n ocnssf Create the secret again with updated details: \$ kubectl create secret generic ocnssfaccesstoken-secretfrom-file=ecdsa_private_key_pkcs8.pemfrom-file=rsa_private_key_pkcs1.pemfrom-file=trustStorePassword.txtfrom-file=keyStorePassword.txtfrom-file=ecdsa_ocnssf_certificate.crtfrom-file=rsa_ocnssf_certificate.crt -n ocnssf | 1m       |

#### **OCNSSF MYSQL Secret Configuration**

Use the following procedure to create Mysql kubernetes secret:

Table 7-13 Creating ONSSF MYSQL Kubernetes Secret

| Step | Description                                                                                                    | Est time |
|------|----------------------------------------------------------------------------------------------------|----------|
| 1    | Login to Bastion Host or server from where kubectl can be executed.                                                                                                    | 1m       |
| 2    | Create namespace for the mysql secret. Skip this step, if already created. \$ kubectl create namespace ocnssf                                                                                                    | 1m       |
| 3    | Create a yaml file with the username and password with the syntax shown below:  apiVersion: v1 kind: Secret metadata: name: <secret-name> type: Opaque data: mysql-username: cGNmdXNy mysql-password: cGNmcGFzc3dk</secret-name> | 1m       |
|      | <b>Note:</b> The values for "mysql-username" and "mysql-password" must be base64 encoded.                                                                                                    |          |
| 4    | Execute kubectl create -f <yaml_file_name> - n <namespace> to create the secret.</namespace></yaml_file_name>                                                                                                    | 1m       |
| 5    | Verify whether the secret is created by executing the following command:  \$ kubectl describe secret <secret-name> -n <namespace></namespace></secret-name>                                                                      | 1m       |

#### **OCNSSF MYSQL Secret Update**

Use the following procedure to update Mysql kubernetes secret:

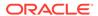

Table 7-14 OCNSSF MYSQL Secret Update

| Step | Description                                                                                                    | Est time |
|------|----------------------------------------------------------------------------------------------------|----------|
| 1    | Login to Bastion Host or server from where kubectl can be executed.                                                                                         | 1m       |
| 2    | Delete the kubernetes secret for Mysql:  # Delete the secret  \$ kubectl delete secret <secret name=""> -n  <namespace></namespace></secret>                | 1m       |
| 3    | Update yaml file from step 3 in secret creation with new values for mysql-username and mysql-password                                                       | 2 m      |
| 4    | Execute kubectl create -f <yaml_file_name> -n <namespace> to create the secret.</namespace></yaml_file_name>                                                | 1m       |
| 5    | Verify whether the secret is created by executing the following command:  \$ kubectl describe secret <secret-name> -n <namespace></namespace></secret-name> | 1m       |

## **Security Edge Protection Proxy (SEPP) Security Recommendations and Procedures**

This section provides Security Edge Protection Proxy (SEPP) specific security recommendations and procedures. Recommendations common to all 5G/4G are available in the Common Procedures Section.

#### **OCSEPP Access Token Secret Configuration**

Use the following procedure to create access token secret :

Table 7-15 OCNRF Access Token Secret Configuration

| Step | Description                                                                                                    | Est time |
|------|----------------------------------------------------------------------------------------------------|----------|
|      | Login to Bastion Host or server from where kubectl can be executed.                                                                                                    | 1m       |
| 1    | Create the following files:  • ECDSA private key with P-256 curve  Example: ecdsa_private_key_pkcs8.pem  Note: Creation of private keys, certificates and passwords are at the discretion of user. | 5m       |
| 3    | Create namespace for the secret by executing the following command:  \$ kubectl create namespace seppsvc                                                                                           | 1m       |
| 4    | Create kubernetes secret for Access token by executing the following command:  \$ kubectl create secret generic ocsepp-ipx-secretfrom-file=ecdsa_private_key_pkcs8.pem -n seppsvc                  | 2m       |

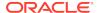

#### **OCSEPP Access Token Secret Update**

Use the following procedure to update access token secret:

Table 7-16 OCSEPP Access Token Secret Update

| Step | Description                                                                                                    | Est time |
|------|----------------------------------------------------------------------------------------------------|----------|
| 1    | Login to Bastion Host or server from where kubectl can be executed.                                                                                                    | 1m       |
| 2    | Update the following files:  • ECDSA private key with P-256 curve  Example: ecdsa_private_key_pkcs8.pem  Note:Update of private keys, certificates and passwords are at the discretion of user.                                                                       | 5m       |
| 3    | Update the secret with new/updated details. Delete the secret: \$ kubectl delete secret ocsepp-ipx-secret -n seppsvc Create the secret again with updated details: \$ kubectl create secret generic ocsepp-ipx-secretfrom-file=ecdsa_private_key_pkcs8.pem -n seppsvc | 2m       |

## Unified Data Repository (UDR) / Unstructured Data Storage Function (UDSF) Security Recommendations and Procedures

This section provides Unified Data Repository (UDR) / Unstructured Data Storage Function (UDSF) specific security recommendations and procedures. Recommendations common to all 5G/4G are available in the Common Procedures Section.

OCUDR MYSQL kubernetes secret for storing database username and password

Use the following procedure to create Mysql kubernetes secret:

Table 7-17 Creating OCUDR MYSQL Kubernetes Secret

| Step | Description                                                                                                    | Est time |
|------|----------------------------------------------------------------------------------------------------|----------|
| 1    | Login to Bastion Host or server from where kubectl can be executed.                                                             | 1m       |
| 2    | Create namespace for the mysql secret. Skip this step, if already created.  \$ kubectl create namespace <namespace></namespace> |          |

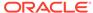

Table 7-17 (Cont.) Creating OCUDR MYSQL Kubernetes Secret

| Step | Description                                                                                                    | Est time |
|------|----------------------------------------------------------------------------------------------------|----------|
| 3    | Create a yaml file with the username and password with the syntax shown below:                                                                                                    | 1m       |
|      | <pre>apiVersion: v1 kind: Secret metadata:   name: <secret-name>   type: Opaque data:   dbname: dWRyZGI=   dsusername: dWRydXNlcg==   dspassword: dWRycGFzc3dk   encryptionkey: TXkgc2VjcmV0IHBhc3NwaHJhc2U=</secret-name></pre> |          |
|      | <b>Note:</b> The values for "dbname", "dsusername", "dspassword" and "encryptionkey" must be base64 encoded.                                                                                                    |          |
| 4    | <pre>Execute kubectl create -f <yaml_file_name> -n <namespace> to create the secret.</namespace></yaml_file_name></pre>                                                                                                    | 1m       |
| 5    | Verify the whether the secret is created by executing the following command:  \$ kubectl describe secret <secret-name> -n <namespace></namespace></secret-name>                                                                  | 1m       |

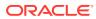

8

# Cloud Native Core Console (CNCC) Security Recommendations and Procedures

This section provides Cloud Native Core Console (CNCC) specific security recommendations and procedures. Recommendations common to all 5G/4G are available in the Common Procedures Section.

#### **CNCC IAM MYSQL Secret Configuration**

Use the following procedure to create Mysql kubernetes secret:

Table 8-1 CNCC IAM MYSQL Secret Configuration

| Step | Description                                                                                                    | Est time |  |  |  |
|------|----------------------------------------------------------------------------------------------------|----------|--|--|--|
| 1    | Login to Bastion Host or server from where kubectl can be executed                                                                                                    | 1m       |  |  |  |
| 2    | Create namespace for the secret by executing the following commands:  Verify whether the required namespace already exists in system by executing the following command: | 1m       |  |  |  |
|      | \$ kubectl get namespaces                                                                                                    |          |  |  |  |
|      | If the output of the above command does not display the required namespace then create the namespace by executing following command:                                     |          |  |  |  |
|      | <pre>\$ kubectl create namespace <required namespace=""></required></pre>                                                                                                |          |  |  |  |
|      | \$ kubectl create namespace cncc                                                                                                    |          |  |  |  |

Table 8-1 (Cont.) CNCC IAM MYSQL Secret Configuration

| Step | Description                                                                                                    | Est time |
|------|----------------------------------------------------------------------------------------------------|----------|
| 3    | Execute the following command to create the kubernetes secret for MySQL:                                                                                                    | 5m       |
|      | kubectl create secret generic <database name="" secret="">from-literal=dbUserNameKey=<cncc database="" mysql="" username="">from- literal=dbPasswordKey=<cncc database="" mysql="" passsword=""> -n <namespace mysql="" of="" secret<="" th=""><th></th></namespace></cncc></cncc></database> |          |
|      | Execute the following command to verify the secret creation: \$ kubectl describe secret <database name="" secret=""> -n <namespace mysql="" of="" secret=""> Example:</namespace></database>                                                                                                  |          |
|      | <pre>\$ kubectl create secret generic cncc-db-secretfrom-literal=dbUserNameKey=rootfrom- literal=dbPasswordKey=mypass -n cncc \$ kubectl describe secret cncc-db-secret -n cncc</pre>                                                                                                    |          |

# **CNCC IAM Default User (Admin) Secret Configuration**

Use the following procedure to create default user (Admin) secret :

Table 8-2 CNCC IAM Default User (Admin) Secret Configuration

| Step | Description                                                                                                    | Est time |  |  |
|------|----------------------------------------------------------------------------------------------------|----------|--|--|
| 1    | Login to Bastion Host or server from where kubectl can be executed                                                                                                    | 1m       |  |  |
| 2    | Create namespace for the secret by executing the following commands:  Verify whether the required namespace already exists in system by executing the following command: | 1m       |  |  |
|      | <pre>\$ kubectl get namespaces</pre>                                                                                                    |          |  |  |
|      | If the output of the above command does not display the required namespace then create the namespace by executing following command:                                     |          |  |  |
|      | \$ kubectl create namespace <required namespace=""></required>                                                                                                    |          |  |  |
|      | \$ kubectl create namespace cncc                                                                                                    |          |  |  |

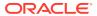

Table 8-2 (Cont.) CNCC IAM Default User (Admin) Secret Configuration

| Step | Description                                                                                                    | Est time |
|------|----------------------------------------------------------------------------------------------------|----------|
| 3    | Execute the following command to create the kubernetes secret for MySQL for Admin User:                                                                | 5m       |
|      | <pre>\$ kubectl create secret generic <secret-name> from-literal=iamAdminPasswordKey=<password></password></secret-name></pre>                         |          |
|      | Execute the following command to verify the secret creation:  \$ kubectl describe secret <secret name=""> -n <namespace> Example:</namespace></secret> |          |
|      | <pre>\$ kubectl create secret generic cncc-iam-secret</pre>                                                                                            |          |

# **CNCC IAM LDAP Configuration**

Use the following procedure to configure CNCC IAM LDAP :

Table 8-3 CNCC IAM LDAP Configuration

| Step | Des | Description                                                                                                    |  |  |  |
|------|-----|----------------------------------------------------------------------------------------------------|--|--|--|
| 1    |     | Setting up User Federation with CNCC IAM by executing following steps:                                                             |  |  |  |
|      | 1.  | Login to CNCC IAM application.                                                                                                    |  |  |  |
|      | 2.  | Select Cncc Realms and select User Federation; User federation Screen appears.                                                     |  |  |  |
|      | 3.  | Fill the necessary parameters and save.                                                                                            |  |  |  |
|      | 4.  | New buttons (Synchronize changed users, Synchronize all users, Remove imported, Unlink users) appears next to the Save and Cancel. |  |  |  |
|      | 5.  | If a user has to be import to CNCC-IAM, Click <b>Synchronize</b> all users.                                                        |  |  |  |
|      | 6.  | The user can view the imported users by clicking Users under Manage in the left pane and click View all users in the right pane.   |  |  |  |

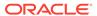

Table 8-3 (Cont.) CNCC IAM LDAP Configuration

| Step | Des | scription                                                                                                    | Est time |
|------|-----|----------------------------------------------------------------------------------------------------|----------|
| 2    | Ste | Steps to add Group-Mapper and Assign Roles:                                                                                 |          |
|      | 1.  | Login to CNCC IAM application.                                                                                              |          |
|      | 2.  | Select Cncc Realms and select User Federation; User federation Screen apprears.                                             |          |
|      | 3.  | Click Configure and select User Federation. Click Idap (Console Display Name) and select the Mappers tab, and click Create. |          |
|      | 4.  | The Add User federation mapper page appears. Select 'group-ldap-mapper' as Mapper Type drop down menu. Click Save.          |          |
|      | 5.  | Enter the details in the new screen and Save.                                                                               |          |
|      | 6.  | New buttons Synchronize LDAP Groups to Keyclaok and Synchronize Keyclaok Groups to LDAP appears.                            |          |
|      | 7.  | Click Synchronize LDAP Groups to Keyclaok.                                                                                  |          |
|      | 8.  | Select the Groups in the left pane and click the View all groups in the right pane.                                         |          |
|      | 9.  | Click any group and click Edit. The following tabs appear: Settings, Attributes, Role Mappings, and Members.                |          |
|      | 10. | Select Role Mapping tab to see a list of roles that are predefined in cncc-iam.                                             |          |
|      | 11. | Select one or more roles from Available Roles and assign it to the group.                                                   |          |

# **CNCC TLS Secret configuration**

Use the following procedure to configure CNCC TLS Secret:

Table 8-4 CNCC IAM Secret Configuration to Enable HTTPS

| Step | Description                                                                                                | Est time |
|------|----------------------------------------------------------------------------------------------------|----------|
| 1    | To create kubernetes secret for HTTPS, following files are required:                                       | 1m       |
|      | <ul> <li>ECDSA private key and CA signed certificate of CNCC (if<br/>initialAlgorithm is ES256)</li> </ul> |          |
|      | <ul> <li>RSA private key and CA signed certificate of CNCC (if initialAlgorithm is RSA256)</li> </ul>      |          |
|      | TrustStore password file                                                                                   |          |
|      | KeyStore password file                                                                                     |          |
|      | CA certificate                                                                                             |          |

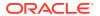

Table 8-4 (Cont.) CNCC IAM Secret Configuration to Enable HTTPS

| Step | Description                                                                                                    | Est time |
|------|----------------------------------------------------------------------------------------------------|----------|
| 2    | Create a secret by executing the following command:                                                                                                    | 1m       |
|      | <pre>\$ kubectl create secret generic <secret-name> fromfile=<ssl_ecdsa_private_key.pem></ssl_ecdsa_private_key.pem></secret-name></pre>                                                    |          |
|      | Example:                                                                                                    |          |
|      | <pre>\$ kubectl create secret generic cncc-iam- ingress-secret</pre>                                                                                                    |          |
|      | On successfully executing the above command, the following message will be displayed: secret/cncc-iam-ingress-secret created  Execute the following command to verify the secret creation:: |          |
|      | <pre>\$ kubectl describe secret cncc-iam-ingress-secret -n cncc</pre>                                                                                                    |          |

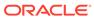

Table 8-4 (Cont.) CNCC IAM Secret Configuration to Enable HTTPS

| Step | Description                                                                                                    | Est time |
|------|----------------------------------------------------------------------------------------------------|----------|
| 3    | This section explains how to update the secrets for enabling HTTPS, if they already exist:Create a secret by executing the following command:                                                                                                    | 5m       |
|      | <pre>\$ kubectl create secret generic <secret-name> fromfile=<ssl_ecdsa_private_key.pem></ssl_ecdsa_private_key.pem></secret-name></pre>                                                                                                    |          |
|      | from-file= <ssl_ecdsa_certificate.crt> dry-run -o yaml -n <namespace cncc="" gateway="" iam="" ingress="" of="" secret="">   kubectl replace -fn <namespace cncc="" gateway="" iam="" ingress="" of="" secret=""></namespace></namespace></ssl_ecdsa_certificate.crt> |          |
|      | Example:                                                                                                    |          |
|      | <pre>\$ kubectl create secret generic cncc-iam- ingress-secret</pre>                                                                                                    |          |
|      | On successfully executing the above command, the following message will be displayed: secret/cncc-iam-ingress-secret replaced                                                                                                    |          |

# **CNCC Core Secret Configuration to Enable HTTPS**

Use the following procedure to configure CNCC Core Secret to Enable HTTPS:

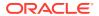

 Table 8-5
 CNCC Core Secret Configuration to Enable HTTPS

| Step | Description                                                                                                    | Est time |
|------|----------------------------------------------------------------------------------------------------|----------|
| 1    | To create kubernetes secret for HTTPS, following files are required:  ECDSA private key and CA signed certificate of CNCC (if initialAlgorithm is ES256)  RSA private key and CA signed certificate of CNCC (if initialAlgorithm is RSA256)  TrustStore password file  KeyStore password file  CA certificate | 1m       |
| 2    | Create a secret by executing the following command:  \$ kubectl create secret generic <secret-name> fromfile=<ssl_ecdsa_private_key.pem></ssl_ecdsa_private_key.pem></secret-name>                                                                                                    | 1m       |
|      | kubectl create secret generic cncc-core-ingress- secretfromfile=ssl_ecdsa_private_key.pem                                                                                                    |          |
|      | On successfully executing the above command, the following message will be displayed: secret/cncc-core-ingress-secret created  Execute the following command to verify the secret creation: \$ kubectl describe secret cncc-core-ingress-secret -n cncc                                                       |          |

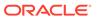

Table 8-5 (Cont.) CNCC Core Secret Configuration to Enable HTTPS

| Step | Description                                                                                                    | Est time |
|------|----------------------------------------------------------------------------------------------------|----------|
| 3    | This section explains how to update the secrets for enabling HTTPS, if they already exist:                                               | 5m       |
|      | Create a secret by executing the following command:                                                                                      |          |
|      | <pre>\$ kubectl create secret generic <secret-name> fromfile=<ssl_ecdsa_private_key.pem></ssl_ecdsa_private_key.pem></secret-name></pre> |          |
|      | Example:                                                                                                    |          |
|      | <pre>\$ kubectl create secret generic cncc-core- ingress-secret</pre>                                                                    |          |
|      | On successfully executing the above command, the following message will be displayed: secret/cncc-core-ingress-secret replaced           |          |

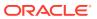

9

# Cloud Native Environment (CNE) Security Recommendations and Procedures

After installation, audit the OC-CNE security system stance before placing the system into service. This primarily consists of changing credentials and sequestering SSH keys to trusted servers. The following table lists all the credentials that need to be checked, changed and retained:

| Credential<br>Name             | Deployment         | Туре                        | Associated<br>Resource                | Initial Setting                                                          | Credential<br>Rotation                                                        |
|--------------------------------|--------------------|-----------------------------|---------------------------------------|--------------------------------------------------------------------------|-------------------------------------------------------------------------------|
| TOR Switch                     | Bare Metal<br>Only | username<br>and<br>password | Cisco Top or<br>Rack Switch           | username and<br>password from<br>PreFlight<br>Checklist                  | Reset post-<br>install                                                        |
| Enclosure<br>Switch            | Bare Metal<br>Only | username<br>and<br>password | HP Enclosure<br>Switch                | username and<br>password from<br>PreFlight<br>Checklist                  | Reset post-<br>install                                                        |
| OA Admin                       | Bare Metal<br>Only | username<br>and<br>password | On-board<br>Administrator<br>Console  | username and password from PreFlight Checklist                           | Reset post-<br>install                                                        |
| ILO Admin                      | Bare Metal<br>Only | username<br>and<br>password | HP Integrated<br>Lights Out<br>Manger | username and password from PreFlight Checklist                           | Reset post-<br>install                                                        |
| Server<br>Super User<br>(root) | All                | username<br>and<br>password | Server Super<br>User                  | Set to well-<br>known Oracle<br>default during<br>server<br>installation | Reset post-<br>install                                                        |
| Server<br>Admin User<br>SSH    | All                | SSH Key Pair                | Server Admin<br>User                  | Key Pair<br>generated at<br>install time                                 | Can rotate<br>keys at any<br>time; key<br>distribution<br>manual<br>procedure |

If factory or Oracle defaults were used for any of these credentials, it must be changed prior to placing the system into operation. The customer must store these credentials in a safe and secure way offsite. It is recommended that the customer must plan a regular schedule for updating (rotating) these credentials. Specific procedures and recommendations for OC-CNE credential management are provided below.

#### 1.1. Network Security Recommendations and Procedures

Recommendation: Review and Follow TOR installation procedures

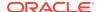

The OC-CNE on-premise installation guide provides detailed procedures on how to configure the TOR switches and configure them for remote monitoring. Deviations from the standard installation time configurations are not recommended.

# **Credential Management Procedures**

#### **Procedure 1: Setting Top Of Rack Switch Credentials**

This procedure is used to set the credentials on the Cisco TOR switch as deployed with the bare metal deployment option. Steps for creating and deleting accounts and for setting account passwords is given below.

Table 9-1 Setting Top Of Rack Switch Credentials

| Step No. | Description                                                                                                    | Est time |
|----------|----------------------------------------------------------------------------------------------------|----------|
| 1.       | Login to the TOR switch (from the bastion host):                                                                                                    | 1m       |
|          | <pre>\$ ssh <username>@<switchip address=""> User Access Verification</switchip></username></pre>                                                                                                    |          |
|          | Password: <password></password>                                                                                                    |          |
|          | Cisco Nexus Operating System (NX-OS) Software                                                                                                    |          |
|          | TAC support: www.cisco.com/tac                                                                                                    |          |
|          | <switchname>#</switchname>                                                                                                    |          |
| 2.       | Change the password for <username>: # configure</username>                                                                                                    | 1m       |
|          | Enter configuration commands, one per line. End with CNTL/Z.                                                                                                    |          |
|          | <pre>(config)# username <username> password<newpassword> (config)#exit</newpassword></username></pre>                                                                                                    |          |
| 3.       | Create a new user (if desired):                                                                                                    | 1m       |
|          | # configureEnter configuration commands, one per line. End with CNTL/Z. (config)# username <newusername> password <newpassword> role [network-operator network-admin vdc-admin vdc-operator] (config)#exit</newpassword></newusername> |          |
| 4.       | Verify the account changes by exiting the ssh session (type exit) and repeat step 1.                                                                                                    | 1m       |
|          | # exit                                                                                                    |          |
|          | Connection to <switchip address=""> closed.</switchip>                                                                                                    |          |
|          | <pre>\$\$ ssh <newusername>@<switchip address=""></switchip></newusername></pre>                                                                                                    |          |
|          | User Access Verification Password: <newpassword></newpassword>                                                                                                    |          |
|          | Cisco Nexus Operating System (NX-OS) SoftwareTAC support: www.cisco.com/tac                                                                                                    |          |
|          |                                                                                                    |          |
|          | <switchname>#</switchname>                                                                                                    |          |
| 5.       | Delete an unrequired user account:                                                                                                    | 1m       |
|          | # configureEnter configuration commands, one per line. End with CNTL/Z.                                                                                                    |          |
|          | (config)# no username <username></username>                                                                                                    |          |
|          | (config)#exit                                                                                                    |          |
| 6.       | Change the enable secret:  (config)# enable secret <newenablepassword></newenablepassword>                                                                                                    | 1m       |
|          | (config)# exit                                                                                                    |          |

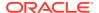

Table 9-1 (Cont.) Setting Top Of Rack Switch Credentials

| Step No. | Description                                                          | Est time |
|----------|----------------------------------------------------------------------|----------|
| 7.       | Save the configuration changes: # copy running-config startup-config | 1m       |
|          | 100%                                                                 |          |
|          | Copy complete, now saving to disk (please wait)                      |          |
|          | Copy complete.                                                       |          |

# Note:

**Recommendation: Change TOR passwords before placing site into service**. The TOR switch credentials show the changed prior to placing the site into service.

**Recommendation: Use Strong Passwords**. The Network Administrator must choose complex TOR Switch passwords as per their organization's security guidelines.

#### **Procedure 2: Setting Enclosure Switch Credentials**

This procedure is used to set the credentials on the HP enclosure switch as deployed with the bare metal deployment option. Steps for creating and deleting accounts and for setting account passwords is given below. For additional information, refer to: HP commands to configure enclosure switch username and password.

Table 9-2 Setting Enclosure Switch Credentials

| Step | Description                                                                                                    | Est. Time |
|------|----------------------------------------------------------------------------------------------------|-----------|
| 1.   | Login to the HP enclosure switch (from the bastion host): \$ ssh <username>@&lt; switchIP address&gt; Copyright (c)2010-2017Hewlett Packard Enterprise Development LP ** Without the owner's prior written consent, ** no decompiling or reverse-engineering shall be allowed. <switchname> <switchname> sysSystem View:returnto User View with Ctrl+Z.</switchname></switchname></username> | 1m        |
| 2.   | Change the password for the current username: [switchname]local-user <username>class <currentclass></currentclass></username>                                                                                                    | 1m        |
|      | [switchname-luser-manage- <username>]password simple <newpassword></newpassword></username>                                                                                                    |           |
|      | [switchname-luser-manage- <username>]quit</username>                                                                                                    |           |
| 3.   | Create a new user account: [switchname]local-user <newusername>class[manage network] New local user added</newusername>                                                                                                    | 1m        |
|      | [switchname-luser-manage- <newusername>]password<br/>simple <newpassword>[switchname-luser-manage-<br/><newusername>]quit</newusername></newpassword></newusername>                                                                                                    |           |

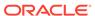

Table 9-2 (Cont.) Setting Enclosure Switch Credentials

| Step | Description                                                                                                    | Est. Time |
|------|----------------------------------------------------------------------------------------------------|-----------|
| 4.   | Verify the account changes by exiting the ssh session (type exit) and repeat step 1. <switchname> quitConnection to <switchip address="">closed. \$ \$ ssh <newusername>@&lt; switchIP address&gt;</newusername></switchip></switchname> | 1m        |
|      | <pre><newusername>@<switchip address="">'s password: <newpassword> Copyright (c)2010-2017Hewlett Packard Enterprise Development LP *</newpassword></switchip></newusername></pre>                                                        |           |
|      | * Without the owner's prior written consent, *                                                                                                    |           |
|      | * no decompiling or reverse-engineering shall be allowed. <switchname></switchname>                                                                                                    |           |
|      | <switchname> sys</switchname>                                                                                                    |           |
|      | System View:returnto User View with Ctrl+Z.                                                                                                    |           |
| 5.   | Delete the user account that is not required: [switchname]undo local-user <username>class <currentclass></currentclass></username>                                                                                                    | 1m        |
| 6.   | Save the configuration changes: [switchname]save                                                                                                    | 1         |
|      | The current configuration will be written to the device. Are you sure? [Y/N]: y                                                                                                    |           |
|      | Please input the file name(*.cfg)[flash:/ <filename>]</filename>                                                                                                    |           |
|      | (To leave the existing filename unchanged, press the enter key):                                                                                                    |           |
|      | flash:/ <filename> exists, overwrite? [Y/N]: yValidating file. Please wait</filename>                                                                                                    |           |
|      | Saved the current configuration to mainboard device successfully.                                                                                                    |           |
|      | Slot1:                                                                                                    |           |
|      | Save next configuration file successfully.                                                                                                    |           |
|      | [switchname]                                                                                                    |           |

# Note:

# Recommendation: Set Enclosure Switch Credentials before Placing Into Service

The HP Enclosure switch credentials show be changed prior to placing the site into service.

# **Recommendation: Use Strong Passwords**

The Network Administrator must choose complex Enclosure Switch passwords as per their organization's security guidelines.

#### 1.2 Hosting Environment Security Recommendations and Procedures

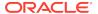

The best way to keep your CNE environment secure is to keep it up-to-date. New OC-CNE releases are typically released every 2 months. The OC-CNE upgrade is not service affecting and will typically install newer versions of:

- Host OSs
- Kubernetes and associated containers
- DB-Tier binaries
- Common service containers

The upgrade process ensures that the uplifts do not affect active service. Refer Cloud Native Environment (OC-CNE) Upgrade Guide for more details.

#### **Repository Management Recommendations**

#### System Update (YUM) Recommendations

Recommendation: Keep central yum repositories up to date.

Keep central repositories up-to date with latest yum packages; yum updates are performed on-site whenever a fresh install or upgrade is performed. An up-to date yum repository will help ensure that fixes for all publish vulnerabilities are applied.

#### **Docker Repository Recommendations**

Recommendation: Scan docker image repositories regularly.

Scan your docker image repositories regularly using a tool such as clair or anchoreengine. All images are scanned and vulnerabilities assessed at product development time, but new exploits /vulnerabilities may be reported/fixed later. Scan tools typically use a database of known vulnerabilities - refer to tool vendor for instructions on creating off-line (internet isolated) vulnerability databases.

#### **1.3 Credential Management Procedures**

#### Procedure 1: Setting HP Onboard Administrator (OA) Credentials.

This procedure is used to set the credentials on the HP Onboard Administrator as deployed with the bare metal deployment option. Steps for creating and deleting accounts and for setting account passwords is shown. For additional information, please refer to: HP commands to configure OA username and password.

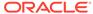

Table 9-3 Setting HP Onboard Administrator (OA) Credentials

| Step | Description                                                                                                    | Est Time |
|------|----------------------------------------------------------------------------------------------------|----------|
| 1    | Login to the OA: \$ ssh <username>@<oa address=""></oa></username>                                                                                                    | 1m       |
|      | WARNING: This is a private system. Do not attempt to login unless you are anauthorized user. Any authorized or unauthorized access and use may be moni-tored and can result in criminal or civil prosecution under applicable law |          |
|      | Firmware Version: 4.85                                                                                                    |          |
|      | Built:04/06/2018@06:14OA                                                                                                    |          |
|      | Bay Number:1                                                                                                    |          |
|      | OA Role: Active                                                                                                    |          |
|      | <pre><username>@<oa address="">'s password: <password></password></oa></username></pre>                                                                                                    |          |
|      | HPE BladeSystem Onboard Administrator                                                                                                    |          |
|      | (C) Copyright 2006-2018 Hewlett Packard Enterprise Development LP                                                                                                    |          |
|      | Type 'HELP' to display a list of valid commands.                                                                                                    |          |
|      | Type 'HELP <command/> ' to display detailed information about a specific command.                                                                                                    |          |
|      | Type 'HELP HELP' to display more detailed information about the help system.                                                                                                    |          |
|      | OA-A45D36FD5FB1>                                                                                                    |          |
| 2    | Change the current password:                                                                                                    | 1m       |
|      | OA-A45D36FD5FB1> set password <newpassword> Changed password for the"<username>"user account.</username></newpassword>                                                                                                    |          |
|      | OA-A45D36FD5FB1>                                                                                                    |          |
| 3    | Add new user: OA-A45D36FD5FB1> add user <newusername></newusername>                                                                                                    | 1m       |
|      | New Password: <newpassword></newpassword>                                                                                                    |          |
|      | Confirm : <newpassword></newpassword>                                                                                                    |          |
|      | User" <newusername>"created.</newusername>                                                                                                    |          |
|      | You may set user privileges with the 'SET USER ACCESS' and 'ASSIGN' commands.                                                                                                    |          |
|      | OA-A45D36FD5FB1> set user access <newusername> [ADMINISTRATOR OPERATOR USER] "<newusername>" has been given [administrator operator user] level privileges.</newusername></newusername>                                           |          |
| 4    | Assign full access to the enclosure for the user: OA-A45D36FD5FB1> assign server all <newusername></newusername>                                                                                                    | 1m       |
|      | <newusername> has been granted access to the valid requested bay (sOA-A45D36FD5FB1&gt; assign interconnect all <newusername></newusername></newusername>                                                                          |          |
|      | <newusername> has been granted access to the valid requested bay(s)OA-A45D36FD5FB1&gt; assign oa <newusername></newusername></newusername>                                                                                        |          |
|      | <newusername> has been granted access to the OA.</newusername>                                                                                                    |          |

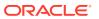

Table 9-3 (Cont.) Setting HP Onboard Administrator (OA) Credentials

| Step | Description                                                                                                    | Est Time |
|------|----------------------------------------------------------------------------------------------------|----------|
| 5    | Verify the new account: OA-A45D36FD5FB1> exit                                                                                                    | 1m       |
|      | Connection to <oa address=""> closed.</oa>                                                                                                    |          |
|      | [bastion host]# ssh <newusername>@<oa address=""></oa></newusername>                                                                                                    |          |
|      | WARNING: This is a private system. Do not attempt to login unless you are unauthorized user. Any authorized or unauthorized access and use may be monitored and can result in criminal or civil prosecution under applicable law. |          |
|      | Firmware Version : 4.85                                                                                                    |          |
|      | Built: 04/06/2018 @ 06:14                                                                                                    |          |
|      | OA Bay Number : 1                                                                                                    |          |
|      | OA Role : Active                                                                                                    |          |
|      | <pre><newusername>@<oa address="">'s password: <newpassword></newpassword></oa></newusername></pre>                                                                                                    |          |
|      | HPE BladeSystem Onboard Administrator                                                                                                    |          |
|      | (C) Copyright 2006-2018 Hewlett Packard Enterprise Development LP                                                                                                    |          |
|      | Type 'HELP' to display a list of valid commands.                                                                                                    |          |
|      | Type 'HELP <command/> ' to display detailed information about a specific command.                                                                                                    |          |
|      | Type 'HELP' to display more detailed information about the help system. OA-A45D36FD5FB1>                                                                                                    |          |
| 6    | Delete an unneeded user account: OA-A45D36FD5FB1> remove user <username></username>                                                                                                    | 1m       |
|      | Entering anything other than 'YES' will result in the command not executing.                                                                                                    |          |
|      | Are you sure you want to remove testuser1? yes User" <username>"removed.</username>                                                                                                    |          |

# Procedure 2: Setting HP Integrated Lights Out Manger (ILO) Credentials

This procedure is used to set the credentials on the HP Integrated Lights Out Managers as deployed with the bare metal deployment option. Steps for creating and deleting accounts and for setting account passwords is shown.

Table 9-4 Setting HP Integrated Lights Out Manger (ILO) Credentials

| Step | Description                                                                                                    | Est Time |
|------|----------------------------------------------------------------------------------------------------|----------|
| 1    | Login to the iLO:                                                                                                    | 1m       |
|      | \$ ssh <username>@<ilo address=""><br/><username>@<ilo address="">'s password:<br/><password>User:<username> logged-in to(<ilo address=""> /<br/><ipv6 address="">)</ipv6></ilo></username></password></ilo></username></ilo></username> |          |
|      | iLO Advanced2.61at Jul272018                                                                                                    |          |
|      | Server Name: <server name=""></server>                                                                                                    |          |
|      | Server Power: On                                                                                                    |          |
|      | hpiLO->                                                                                                    |          |

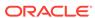

Table 9-4 (Cont.) Setting HP Integrated Lights Out Manger (ILO) Credentials

| Step | Description                                                                                                    | Est Time |
|------|----------------------------------------------------------------------------------------------------|----------|
| 2    | Change the current password: hpiLO-> set /map1/accounts1/ <username> password= <newpassword></newpassword></username>                                                                             | 1m       |
|      | status=0                                                                                                    |          |
|      | status_tag=COMMAND COMPLETED                                                                                                    |          |
|      | Tue Aug2013:27:082019<br>hpiLO->                                                                                                    |          |
| 3    | <u> </u>                                                                                                    | 1m       |
| 3    | Create a new user account:  hpiLO-> create /map1/accounts1 username= <newusername> password= <newpassword> group=admin,config,oemHP_rc,oemHP_power,oemHP_vm  status=0</newpassword></newusername> | ım       |
|      | status_tag=COMMAND COMPLETED                                                                                                    |          |
|      | Tue Aug2013:47:562019                                                                                                    |          |
|      | User added successfully.                                                                                                    |          |
| 4    | Verify the new user account: hpiLO-> exit                                                                                                    | 1m       |
|      | status=0                                                                                                    |          |
|      | status_tag=COMMAND COMPLETED                                                                                                    |          |
|      | Tue Aug2013:30:522019CLI session stoppedReceived disconnect from <ilo address=""> port22:11: Client Disconnect</ilo>                                                                              |          |
|      | Disconnected from <ilo address=""> port22</ilo>                                                                                                    |          |
|      | [bastion host]# ssh <newusername>@<ilo address=""></ilo></newusername>                                                                                                    |          |
|      | <newusername>@<ilo address="">'s password: <newpassword></newpassword></ilo></newusername>                                                                                                    |          |
|      | User: <newusername> logged-in to(<ilo address=""> / <ipv6 address="">)</ipv6></ilo></newusername>                                                                                                 |          |
|      | iLO Advanced2.61at Jul272018                                                                                                    |          |
|      | Server Name: <server name="">Server</server>                                                                                                    |          |
|      | Power: OnhpiLO->                                                                                                    |          |
| 5    | Delete an unneeded account: hpiLO-> delete /map1/<br>accounts1/ <username><br/>status=0</username>                                                                                                |          |
|      | status_tag=COMMAND COMPLETED                                                                                                    |          |
|      | Tue Aug2013:59:042019                                                                                                    |          |
|      | User deleted successfully.                                                                                                    |          |

# **Procedure 3: Setting Root Passwords for All Cluster Nodes**

The procedure to reset the root account requires that the administrator login to each and every server.

To reset the root account, for each and every server in the cluster perform the following steps:

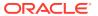

Table 9-5 Setting Root Passwords for All Cluster Nodes

| Step | Description                                                   | Est. time |
|------|---------------------------------------------------------------|-----------|
| 1    | Login to the next server:                                     | 1m        |
|      | <pre>\$ ssh admusr@ <cluster ip="" server=""></cluster></pre> |           |
| 2    | Perform the root password change:                             | 1m        |
|      | \$ sudo passwd root                                           |           |
|      | New password: <new password=""></new>                         |           |
|      | Retype new password: <new password=""></new>                  |           |
|      | Retype new password: <new password=""></new>                  |           |
| 3    | Repeat steps 1 - 2 for each and every server in the cluster.  |           |

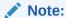

The administrator (admusr) account is provided without a usable password hash. Thus requiring the use of SSH keys to access the account. The SUDO users access is configured without the requirement of a password. If you would like to enable the SUDO passwords for the administrator, you also need to assign a password to the administrator account using a procedure very similar to the one outlined above.

#### **Procedure 4: Updating admusr SSH Keys for All Cluster Nodes**

There are two sets of SSH keys used in a deployed cluster - the key used to access the bastion host, and the key used to access the cluster servers. These key-pairs are generated at install time and are only usable on the cluster they were generated for. The public key portion of the bastion host key pair is typically provided to administrators who will manage the cluster. The key pair used to access the cluster servers should kept local to the cluster:

Table 9-6 Updating admusr SSH Keys

| Key Pair Name | Public Key Distribution                                                                                         | Private Key Distributionm                                                                                                    |
|---------------|----------------------------------------------------------------------------------------------------|----------------------------------------------------------------------------------------------------|
| Bastion Host  | Place copy in the authorized_keys file on the bastion host                                                      | Cluster Admin - place in the cluster admin key agent (e.g., ssh-agent or pageant) external to the cluster. Do not copy to any host on the cluster. |
| Cluster Hosts | Place a copy in the authorized_keys files on each and every cluster host; do not configure on the bastion host. | Bastion Host - ~admusr/.ssh                                                                                                    |
|               |                                                                                                    | directory. This will be used when performing orchestration activities (install / upgrade).                                                         |

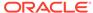

To replace either of these key pairs starts with an openssh request to generate a new keypair:

```
ssh-keygen -b 4096 -t rsa -C "New SSH Key" -f .ssh/new_occne_id_rsa -q -N ""
```

This command generates the following key pair:

| Key Name             | Purpose         |
|----------------------|-----------------|
| new_occne_id_rsa     | The private key |
| new_occne_id_rsa.pub | The public key  |

# Update the bastion host keys

Table 9-7 Update the bastion host keys

| Step No. | Description                                                                                                    | Est time |
|----------|----------------------------------------------------------------------------------------------------|----------|
| 1.       | Login to the bastion host and generate a new key pair using the ssh-keygen command show above.                                                                                                    | 1m       |
|          | \$ ssh-keygen -b 4096 -t rsa -C "New<br>Bastion Key" -f ~/.ssh/<br>new_occne_id_rsa -q -N                                                                                                    |          |
| 2.       | Copy the private key portion of the key off cluster and make it available to your ssh agent of choice or store it in the .ssh directory of your client machine. See instructions for your specific SSH client (e.g., putty or openssh) | 1m       |
| 3.       | Add the new public key to the authorized key file on the bastion host:  \$ cat ~/.ssh/new_occne_id_rsa.pub >>                                                                                                    | 1m       |

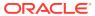

Table 9-7 (Cont.) Update the bastion host keys

| Step No. | Description                                                                                                    | Est time |
|----------|----------------------------------------------------------------------------------------------------|----------|
| 4.       | Confirm the permissions of the .ssh directory and files:  \$ ls -la ~/.ssh total 32 drwx 2 admusr admusr 4096 Feb 25 15:48 . drwx 42 admusr admusr4096 Feb 24 15:14                                                                                                    | 1m       |
|          | -rw 1 admusr admusr 796 Jan 28 14:43 authorized_keys -rw 2 admusr admusr 545 Feb 12 13:58 config -rw 1 admusr admusr 3239 Feb 25 15:48 new_occne_id_rsa -rw-rr. 1 admusr admusr 737 Feb 25 15:48 new_occne_id_rsa.pub  In general, the .ssh directory should be mode 700 and the files under that directory should be mode 600 |          |
| 5.       | Confirm that the new key works; remove the old key from your ssh client's agent (see instructions for your client), and confirm that you can still login.                                                                                                    | 1m       |
| 6.       | Assuming that you were able to login using the new key pair, remove the old key pair from the authorized_keys file using your favorite editor.  In general, the authorized_keys file should at this point have two keys in it - the old one and the new one. The new one should be at the bottom.                              | 1m       |

#### **General Security Administration Recommendations and Procedures**

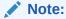

Recommendation: Record configuration changes

Note that in a disaster recovery scenario, Oracle provided procedures will only restore base system behavior (they will not include restoration of an special configurations or tweaks). We recommend that all post-delivery customization be logged or automated using tools such as Ansible.

#### **Password Policy Administration Procedures**

In general, the host environments use a user account named **admusr** which is not configured with a password; the only way to access this account is using SSH keys. We recommend using SSH keys rather than passwords for all non-root accounts. The root account cannot be accessed via ssh; the only access is via the console. For this account, we recommend setting a password and storing it off-site to be used only for break-glass console access to the host.

#### **User Administration Recommendations**

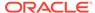

Customers may want to create additional accounts to manage separate concerns (Example: a **dbadmin** account, a **k8sadmin** account, etc). This can be done using normal linux user administration procedures.

#### **SSHD Policy Administration Procedures**

Customers may want to create augment the standard sshd configuration to perform additional hardening; this can be done using normal linux ssh administration procedures. Note that in a disaster recovery scenario, Oracle provided procedures will only restore base system behavior (they will not include restoration of an special configurations or tweaks).

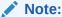

**Recommendation**: Review changes with Oracle Support

We recommend reviewing any planned changes to sshd configuration with your Oracle Support contact. Improper sshd configuration can either open the system up to attacks or prevent proper system operation.

#### **Auditd Policy Administration Procedures**

Customers may want to augment the standard auditd configuration to perform additional monitoring; this can be done using normal linux auditd administration procedures. Place all customizations in a seperate file in the /etc/audit/rules.d directory; do not modify any of the other existing audit configuration files.

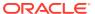

A

# Cloud Native Core Network Port Flows

#### **Network Port Flows**

- Cluster IP addresses are reachable outside of the cluster and are typically assigned via a Network Load Balancer
- Node IP addresses are reachable from the bastion host (and may be exposed outside of the cluster)

#### **OC-CNE Port Flows**

| Name                    | Sever/<br>Container          | Ingres<br>s Port<br>ext[:int<br>]/Proto | TLS | Cluster IP<br>(Service IP)       | Node IP                    | Notes                                                                                                    |
|-------------------------|------------------------------|-----------------------------------------|-----|----------------------------------|----------------------------|----------------------------------------------------------------------------------------------------|
| SSH<br>Access           | ALL                          | 22/TCP                                  | Y   |                                  | SSH Access                 | Administrative<br>SSH Access; no<br>root / key only.                                                       |
| Repository              | Bastion Host                 | 80/TCP,<br>443/<br>TCP,<br>5000/T<br>CP | Y   |                                  | Repository<br>Access       | Access<br>repositories<br>(YUM, Docker,<br>Helm, etc.)                                                     |
| RPC Bind                | All                          | 111/<br>TCP,<br>UDP                     | N   |                                  | RPCBind                    | Used for installation; pxe booting of NFS mounted images                                                   |
| BGP                     | K8s Nodes                    | 179/TC<br>P                             | N   |                                  | BGP                        | Used on bare<br>metal<br>environments in<br>load balancing                                                 |
| MySQL<br>Query          | MySQL SQL<br>Node            | 3306/T<br>CP                            | N   | Replication<br>Traffic           | Microservice<br>SQL Access | The SQL Query interfaces are used for 5G NFs to access the database and for remote sites to replicate data |
| MySQL<br>Manageme<br>nt | MySQL<br>Managemen<br>t Node | 1186/T<br>CP                            | N   | Managemen<br>t Console<br>Access |                            | The SQL Management interface is used to access the management interfaces for the data cluster              |

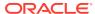

| Name                | Sever <i>l</i><br>Container | Ingres<br>s Port<br>ext[:int<br>]/Proto | TLS | Cluster IP<br>(Service IP) | Node IP                          | Notes                                                                                                    |
|---------------------|-----------------------------|-----------------------------------------|-----|----------------------------|----------------------------------|----------------------------------------------------------------------------------------------------|
| MySQL<br>Data       | MySQL Data<br>Node          | 50501/<br>TCP                           | N   |                            | SQL Query<br>Backend             | The SQL Data<br>interface provide<br>a backend DBMS<br>interface for the<br>SQL Query<br>Nodes              |
| ILO                 | ILO<br>Managemen<br>t Port  | 443/TC<br>P                             | Y   |                            | Installation /<br>Managemen<br>t | This interface is used to manage the frame; it provided low level management for all of the frame HW assets |
| MetalLB             | Metallb<br>Speaker          | 7472                                    | N   |                            | Load<br>Balancer                 | This port is used to share service locations                                                                |
| Metrics<br>Server   | K8s Metrics<br>Server       | 8443                                    | N   |                            | Monitoring                       | Used for scaling                                                                                            |
| ETCD<br>Client      | K8s Master<br>Nodes         | 2379/T<br>CP                            | Υ   |                            | Client<br>Access                 | Keystore DB<br>used by K8s                                                                                  |
| ETCD Peer           | K8s Master<br>Nodes         | 2380/T<br>CP                            | Υ   |                            | Peer Access                      | ETCD Server<br>Communication                                                                                |
| Kube API<br>Server  | K8s Master<br>Nodes         | 6443/T<br>CP                            | Y   |                            | K8s<br>Orchestratio<br>n         | The Kube API<br>Server provides<br>an orchestration<br>API for the<br>creation of K8s<br>resources.         |
| Kubelet<br>cAdvisor | K8s Nodes                   | 4149/T<br>CP                            | Υ   |                            | Container<br>Metrics             | Default cAdvisor<br>port used to<br>query container<br>metrics                                              |
| Kubelet API         | K8s Nodes                   | 10250/<br>TCP                           | Y   |                            | Control<br>Plane Node<br>Access  | API which allows full node access                                                                           |
| Kube-<br>scheduler  | K8s Nodes                   | 10251/<br>TCP                           | N   |                            | Scheduler<br>Access              | Serve HTTP insecurely                                                                                       |
| Kube-<br>controller | K8s Nodes                   | 10252/<br>TCP                           | N   |                            | Controller<br>Access             | Serve HTTP insecurely                                                                                       |
| Kube-proxy          | K8s Nodes                   | 10256/<br>TCP                           | N   |                            | Health<br>Check                  | Health check<br>server for Kube<br>Proxy                                                                    |
| Kube-proxy          | K8s Nodes                   | 30000-<br>32767                         | N   |                            | Service<br>Access                | The default service node port range                                                                         |
| Kube-<br>controller | K8s Nodes                   | 10257/<br>TCP                           | Υ   |                            | Controller<br>Access             | HTTPS Access                                                                                                |
| Kube-<br>Scheduler  | K8s Node                    | 10259/<br>TCP                           | Υ   |                            | Scheduler<br>Access              | HTTPS Access                                                                                                |

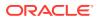

| Name                           | Sever/<br>Container | Ingres<br>s Port<br>ext[:int<br>]/Proto                                      | TLS | Cluster IP<br>(Service IP) | Node IP                 | Notes                                                      |
|--------------------------------|---------------------|------------------------------------------------------------------------------|-----|----------------------------|-------------------------|------------------------------------------------------------|
| Kibana                         | K8s Nodes           | 80:560<br>1/TPC                                                              | N   | GUI                        |                         | Logging<br>Visualization                                   |
| ElasticSear<br>ch              | K8s Nodes           | 9200/T<br>CP                                                                 | N   | GUI                        |                         | Search API access                                          |
| ElasticSear<br>ch              | K8s Nodes           | 9300/T<br>CP                                                                 | N   |                            | Logging                 | Internal Logging                                           |
| Jaeger<br>Agent                | K8s Nodes           | 6831/U<br>DP                                                                 | N   |                            | Agent                   | Accept<br>jaeger.thrift over<br>compact thrift<br>protocol |
| Jaeger<br>Agent                | K8s Nodes           | 6832/U<br>DP                                                                 | N   |                            | Agent                   | Accept<br>jaeger.thrift over<br>binary thrift<br>protocol  |
| Jaeger<br>Agent                | K8s Nodes           | 5778/T<br>CP                                                                 | N   |                            | Agent                   | Serve Configs                                              |
| Jaeger<br>Query                | K8s Nodes           | 80:166<br>86/TCP                                                             | N   | GUI                        |                         | Service Frontend                                           |
| Jaeger<br>Collector            | K8s Nodes           | 14268/<br>TCP                                                                | N   |                            | Collector               | Accept<br>jaeger.thrift<br>directly from<br>clients        |
| Jaeger<br>Collector            | K8s Nodes           | 9411/T<br>CP                                                                 | N   |                            | Collector               | Zipkin<br>compatable<br>endpoint<br>(optional)             |
| Prometheu<br>s Server          | K8s Nodes           | 80:909<br>0/TCP                                                              | N   | GUI                        |                         | Prometheus<br>Server                                       |
| Prometheu<br>s Push<br>Gateway | K8s Nodes           | 9091/T<br>CP                                                                 | N   |                            | Push<br>Gateway         | Prometheus<br>Push Gateway                                 |
| Alertmanag<br>er               | K8s Nodes           | 80:909<br>3/TCP                                                              | N   | GUI                        |                         | Alertmanager                                               |
| Alertmanag<br>er<br>clustering | K8s Nodes           | 9094/T<br>CP                                                                 | N   |                            | Amertmang er Clustering | Alertmanager<br>Clustering                                 |
| Prometheu<br>s Exporters       | K8s Nodes           | 9100-9<br>551/TC<br>P<br>24231/<br>TCP<br>(fluent)<br>9099/T<br>CP<br>(snmp) | N   |                            | Prometheus<br>Exporters | Prometheus<br>Exporters                                    |
| Grafana                        | K8s Nodes           | 80:300<br>0/TCP                                                              | N   | GUI                        |                         | Grafana                                                    |

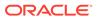

# NF Port Flows

Table A-1 NF Port Flows

| Name            | Sever /<br>Container           | Ingress<br>Port<br>[external]:i<br>nternal | TLS? | Cluster IP<br>(Service IP)                  | Node IP                                                                                             | Notes                                                                                          |
|-----------------|--------------------------------|--------------------------------------------|------|---------------------------------------------|----------------------------------------------------------------------------------------------------|------------------------------------------------------------------------------------------------|
| 5G NRF          | K8s Nodes /<br>NRF Service     | 80/TCP<br>443/TCP                          | Y    | NfConfigurat<br>ion<br>IngressGate<br>way   | NfRegistrati<br>on<br>NfSubscripti<br>on<br>NfDiscovery<br>NfAccessTo<br>ken<br>EgressGate<br>way   | 5G NRF Refer OCNRF microservice s to port mapping for more details.                            |
| 5G SPF          | K8s Nodes /<br>SPF Worker      | 8000/TCP                                   | N    |                                             | 5G Proxy                                                                                            | 5G SCP<br>(SPF) Proxy                                                                          |
| 5G SPF          | K8s Nodes /<br>Soothsayer      | 8082/TCP                                   | N    | Proxy<br>Configuratio<br>n                  |                                                                                                    | 5G SCP<br>( SPF) Proxy<br>Configuratio<br>n.                                                   |
| 5G SPF          | K8s Nodes /<br>Istio           | /TCP                                       | N    |                                             | Mesh State<br>Sharing                                                                               | 5G SCP<br>(SPF) Mesh<br>Managemen<br>t.                                                        |
| 5G NSSF         | K8s Nodes /<br>NSSF<br>Service | 80/TCP<br>443/TCP                          | Y    | NSSF<br>configuration<br>IngressGate<br>way | NS-<br>selection,<br>NS-<br>availability,<br>NS-<br>subscription<br>EgressGate<br>way<br>NRF-Client | 5G NSSF<br>Refer to<br>NSSF<br>microservice<br>s to port<br>mapping for<br>further<br>details. |
| 5G UDR/<br>UDSF | K8s Nodes /<br>UDR<br>Service  | 80/TCP                                     | N    |                                             | Nudr-dr/<br>Nudr-prov                                                                               | 5G UDR:<br>Signalling<br>network can<br>be used for<br>managemen<br>t API<br>exposed.          |

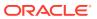